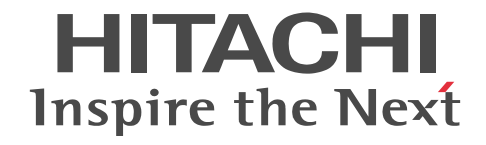

# スケーラブルデータベースサーバ HiRDB Version 8 データベース暗号化機能

解説・手引・文法・操作書

3020-6-367-43

#### ■ 対象製品

#### ●適用 OS: HP-UX 11i V2(IPF), HP-UX 11i V3(IPF)

P-1J62-1681 HiRDB/Single Server Plus Version 8(64) 08-05, 08-51<sup>\*\* 1</sup>

P-1J62-1881 HiRDB/Parallel Server Plus Version 8(64) 08-05, 08-51<sup>361</sup>

●適用 OS: AIX 5L V5.1, AIX 5L V5.2, AIX 5L V5.3, AIX V6.1, AIX V7.1

P-1M62-1681 HiRDB/Single Server Plus Version 8(64) 08-05, 08-51<sup>\*\*</sup>

P-1M62-1881 HiRDB/Parallel Server Plus Version 8(64) 08-05, 08-51<sup>\*\*1</sup>

●適用 OS:Red Hat Enterprise Linux AS 3(AMD64 & Intel EM64T)<sup>※2</sup>, Red Hat Enterprise Linux AS 4(AMD64 & Intel EM64T), Red Hat Enterprise Linux ES 4(AMD64 & Intel EM64T), Red Hat Enterprise Linux 5 Advanced Platform (AMD/Intel 64), Red Hat Enterprise Linux 5 (AMD/Intel 64)

P-9W62-1283 HiRDB/Single Server Plus Version 8(64) 08-05, 08-51<sup>\*\*1</sup>

P-9W62-1483 HiRDB/Parallel Server Plus Version 8(64) 08-05, 08-51<sup>381</sup>

●適用 OS: Windows 2000, Windows Server 2003, Windows Server 2008, Windows XP, Windows Vista, Windows 7

P-2462-7284 HiRDB/Single Server Plus Version 8 08-05, 08-51<sup>\*\*1</sup>

P-2462-7484 HiRDB/Parallel Server Plus Version 8 08-05, 08-51<sup>30</sup>

●適用 OS: Windows Server 2003 x64 Editions, Windows Server 2008 R2, Windows Server 2008 (x64), Windows XP x64 Edition, Windows Vista Ultimate (x64), Windows Vista Business (x64), Windows Vista Enterprise (x64), Windows 7 Professional (x64), Windows 7 Enterprise (x64), Windows 7 Ultimate (x64)

P-2962-7284 HiRDB/Single Server Plus Version 8(64) 08-05, 08-51<sup>\*\* 1</sup>

P-2962-7484 HiRDB/Parallel Server Plus Version 8(64) 08-05, 08-51<sup> $*1$ </sup>

注※1 08-51 は,08-05 の修正版のバージョン・リビジョン番号です。

注※2 動作環境としては、Intel EM64T にだけ対応しています。

これらのプログラムプロダクトのほかにもこのマニュアルをご利用になれる場合があります。詳細は「リリースノート」でご確 認ください。

#### ■ 輸出時の注意

本製品を輸出される場合には、外国為替及び外国貿易法の規制並びに米国輸出管理規則など外国の輸出関連法規をご確認の上、 必要な手続きをお取りください。

なお、不明な場合は、弊社担当営業にお問い合わせください。

#### ■ 商標類

HITACHI, HiRDB, Cosminexus, DABroker, DBPARTNER, DocumentBroker, Groupmax, HA モニタ, HITSENSER, JP1, OpenTP1, OSAS, TPBroker, uCosminexus, VOS3/LS, XDM は, 株式会社 日立製作所の商標また は登録商標です。

ActiveX は、米国 Microsoft Corporation の米国およびその他の国における登録商標または商標です。

AMD は, Advanced Micro Devices, Inc.の商標です。

BSAFE は,米国 EMC コーポレーションの米国およびその他の国における商標または登録商標です。

IBM, AIX は,世界の多くの国で登録された International Business Machines Corporation の商標です。

IBM, DataStage, MetaBroker, MetaStage および QualityStage は,世界の多くの国で登録された International Business Machines Corporation の商標です。

IBM, DB2 は,世界の多くの国で登録された International Business Machines Corporation の商標です。

IBM, HACMP/6000 は,世界の多くの国で登録された International Business Machines Corporation の商標です。

IBM, OS/390 は、世界の多くの国で登録された International Business Machines Corporation の商標です。

Itanium は,アメリカ合衆国および / またはその他の国における Intel Corporation の商標です。

```
JBuilder は、Embarcadero Technologies, Inc.の米国およびその他の国における商標です。
Linux は、Linus Torvalds 氏の日本およびその他の国における登録商標または商標です。
Microsoft および Visual Studio は, 米国 Microsoft Corporation の米国およびその他の国における登録商標または商標です。
Microsoft Access は,米国 Microsoft Corporation の米国およびその他の国における登録商標または商標です。
Microsoft Office および Excel は、米国 Microsoft Corporation の米国およびその他の国における登録商標または商標です。
Motif は, Open Software Foundation,Inc.の商標です。
MS-DOS は,米国 Microsoft Corporation の米国およびその他の国における登録商標または商標です。
ODBC は、米国 Microsoft Corporation が提唱するデータベースアクセス機構です。
OLE は、米国 Microsoft Corporation が開発したソフトウェア名称です。
Oracle と Java は,Oracle Corporation 及びその子会社,関連会社の米国及びその他の国における登録商標です。
PowerBuilder は、Sybase,Inc.の登録商標です。
Red Hat は,米国およびその他の国で Red Hat, Inc. の登録商標もしくは商標です。
RSA は,米国 EMC コーポレーションの米国およびその他の国における商標または登録商標です。
UNIX は,The Open Group の米国ならびに他の国における登録商標です。
Veritas 、 Veritas ロゴ は、Veritas Technologies LLC または関連会社の米国およびその他の国における商標または登録商標
です。
Visual Basic は,米国 Microsoft Corporation の米国およびその他の国における登録商標または商標です。
Visual C++は,米国 Microsoft Corporation の米国およびその他の国における登録商標または商標です。
Windows は,米国 Microsoft Corporation の米国およびその他の国における登録商標または商標です。
Windows NT は,米国 Microsoft Corporation の米国およびその他の国における登録商標または商標です。
Windows Server は,米国 Microsoft Corporation の米国およびその他の国における登録商標または商標です。
Windows Vista は,米国 Microsoft Corporation の米国およびその他の国における登録商標または商標です。
その他記載の会社名、製品名などは、それぞれの会社の商標もしくは登録商標です。
```
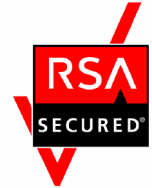

HiRDB/Single Server Plus Version 8, および HiRDB/Parallel Server Plus Version 8 は, EMC Corporation の RSA(R) BSAFETM ソフトウェアを搭載しています。

#### ■ 発行

2016 年 9 月 3020-6-367-43

#### ■ 著作権

All Rights Reserved. Copyright (C) 2007, 2016, Hitachi, Ltd.

#### 変更内容

#### 変更内容(3020-6-367-43) HiRDB Plus Version 8 08-05,08-51

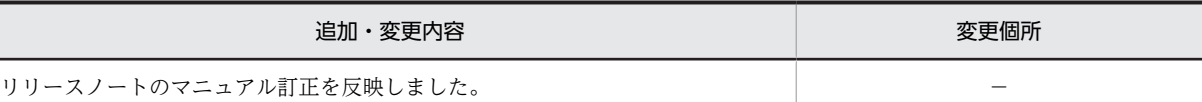

#### 単なる誤字・脱字などはお断りなく訂正しました。

変更内容(3020-6-367-42) HiRDB Plus Version 8 08-05,08-51

#### 追加・変更内容

(1)前提プラットフォーム

[訂正前]

前提プラットフォームは次のどれかになります。

- HP-UX(IPF)
- AIX
- Windows 2000
- Windows XP
- Windows Server

• Windows Vista Business, Windows Vista Enterprise, または Windows Vista Ultimate

[訂正後]

前提プラットフォームは次のどれかになります。

- HP-UX(IPF)
- AIX
- Windows 2000
- Windows XP
- Windows Server
- Windows Vista Business, Windows Vista Enterprise, または Windows Vista Ultimate
- Linux(EM64T)

インストール

[訂正前]

注意

- HiRDB Plus がインストールされているサーバマシンに,HiRDB を上書きインストールしないでください。
- HiRDB/パラレルサーバの場合,すべてのユニットに HiRDB Plus をインストールしてください。HiRDB Plus と HiRDB との混在はできません。
- UNIX 版 HiRDB Plus の場合, HiRDB Plus をアンインストールするときは,先に HiRDB Data Convert Type1 Option をアンインストールしてから、HiRDB をアンインストールしてください。
- pdadmvr コマンドで,サーバマシンにインストールされている HiRDB の種類 (HiRDB Plus または HiRDB)を確 認できます。

[訂正後]

注意

- HiRDB Plus がインストールされているサーバマシンに,HiRDB を上書きインストールしないでください。
- HiRDB/パラレルサーバの場合,すべてのユニットに HiRDB Plus をインストールしてください。HiRDB Plus と HiRDB との混在はできません。
- UNIX 版 HiRDB Plus の場合, HiRDB Plus をアンインストールするときは,先に HiRDB Data Convert Type1 Option をアンインストールしてから,HiRDB をアンインストールしてください。
- pdadmvr コマンドで,サーバマシンにインストールされている HiRDB の種類(HiRDB Plus または HiRDB)を確 認できます。

#### 追加・変更内容

• UNIX 版 HiRDB Plus をインストールする場合は,HiRDB 本体と HiRDB Data Convert Type1 Option を両方一緒 にインストールしてください。

また、HiRDB 本体と HiRDB Data Convert Type1 Option を別々にインストールする場合は、HiRDB 本体をイン ストールしたあとに HiRDB Data Convert Type1 Option をインストールしてください。 HiRDB Data Convert Type1 Option だけのインストールはできません。

変更内容(3020-6-367-20) HiRDB Plus Version 8 08-05

#### 追加・変更内容

ALTER TABLE で暗号化列の追加,および削除をできるようにしました。

次のメッセージを変更しました。

KFPA19640-E

変更内容(3020-6-367-10) HiRDB Plus Version 8 08-04

#### 追加・変更内容

HiRDB の稼働プラットフォームに Windows Server 2008 を追加しました。

DECIMAL 型の精度を拡張し,38 けたまで定義できるようになりました。また,精度 20 けた以上の DECIMAL 型の列にイ ンデクスを定義できるようにしました。これに伴い,表の格納ページ数の計算方法,およびインデクスの格納ページ数の計算 方法を変更しました。

SQLSTATE を細分化できるようにしました。これに伴い、SQLSTATE を追加しました。

# はじめに

このマニュアルは、次に示す製品の機能と使い方について説明したものです。

- P-1J62-1681 HiRDB/Single Server Plus Version 8(64)
- P-1J62-1881 HiRDB/Parallel Server Plus Version 8(64)
- P-1M62-1681 HiRDB/Single Server Plus Version 8(64)
- P-1M62-1881 HiRDB/Parallel Server Plus Version 8(64)
- P-2462-7284 HiRDB/Single Server Plus Version 8
- P-2462-7484 HiRDB/Parallel Server Plus Version 8

以降,このマニュアルでは,上記の製品を総称して「HiRDB」または「HiRDB Plus」と表記します。

#### ■ 対象読者

HiRDB を使って,暗号化されたリレーショナルデータベースシステムを構築または運用する方々を対象にしてい ます。

このマニュアルの記述は、次に示す知識があることを前提にしています。

- UNIX,または Windows のシステム管理の基礎的な知識
- HiRDB のシステム管理の基礎的な知識
- SQL の基礎的な知識

また,このマニュアルは,HiRDB のマニュアルを前提としていますので,あらかじめお読みいただくことをお勧 めします。

## ■ 関連マニュアル

このマニュアルの関連マニュアルを次に示します。必要に応じてお読みください。 HiRDB (Windows 用マニュアル)

- HiRDB Version 8 解説 (Windows(R)用) (3020-6-351)
- HiRDB Version 8 システム導入・設計ガイド(Windows(R)用)(3020-6-352)
- HiRDB Version 8 システム定義(Windows(R)用)(3020-6-353)
- HiRDB Version 8 システム運用ガイド(Windows(R)用)(3020-6-354)
- HiRDB Version 8 コマンドリファレンス(Windows(R)用)(3020-6-355)
- HiRDB ファーストステップガイド(Windows(R)用)(3020-6-054)

#### HiRDB (UNIX 用マニュアル)

- HiRDB Version 8 解説 (UNIX(R)用) (3000-6-351)
- HiRDB Version 8 システム導入・設計ガイド(UNIX(R)用)(3000-6-352)
- HiRDB Version 8 システム定義(UNIX(R)用)(3000-6-353)
- HiRDB Version 8 システム運用ガイド (UNIX(R)用) (3000-6-354)
- HiRDB Version 8 コマンドリファレンス (UNIX(R)用) (3000-6-355)
- インナレプリカ機能 HiRDB Staticizer Option Version 8(3000-6-363)
- HiRDB Version 8 ディザスタリカバリシステム 構築・運用ガイド(3000-6-364)
- HiRDB ファーストステップガイド(UNIX(R)用)(3000-6-254)

#### HiRDB (Windows, UNIX 共通マニュアル)

• HiRDB Version 8 UAP 開発ガイド (3020-6-356)

- HiRDB Version 8 SQL リファレンス (3020-6-357)
- HiRDB Version 8 メッセージ (3020-6-358)
- HiRDB Version 8 セキュリティガイド(3020-6-359)
- HiRDB Version 8 XDM/RD E2 接続機能 (3020-6-365)
- HiRDB Version 8 バッチ高速化機能(3020-6-368)
- HiRDB データ連動機能 HiRDB Datareplicator Version 8(3020-6-360)
- HiRDB データ連動拡張機能 HiRDB Datareplicator Extension Version 8(3020-6-361)
- データベース抽出・反映サービス機能 HiRDB Dataextractor Version 8(3020-6-362)
- HiRDB 全文検索プラグイン HiRDB Text Search Plug-in Version 8(3020-6-375)
- HiRDB XML 拡張機能 HiRDB XML Extension Version 8(3020-6-376)

なお,本文中で使用している HiRDB Version 8 のマニュアル名は, (UNIX(R)用) または (Windows(R)用) を 省略して表記しています。使用しているプラットフォームに応じて UNIX 用または Windows 用のマニュアルを 参照してください。

#### 関連製品

• HiRDB External Data Access Version 8 (3020-6-366)

## ■ 利用者ごとの関連マニュアル

HiRDB のマニュアルをご利用になる場合,利用者ごとに次のようにお読みください。 また,より理解を深めるために,左側のマニュアルから順にお読みいただくことをお勧めします。 システム管理者が利用するマニュアル

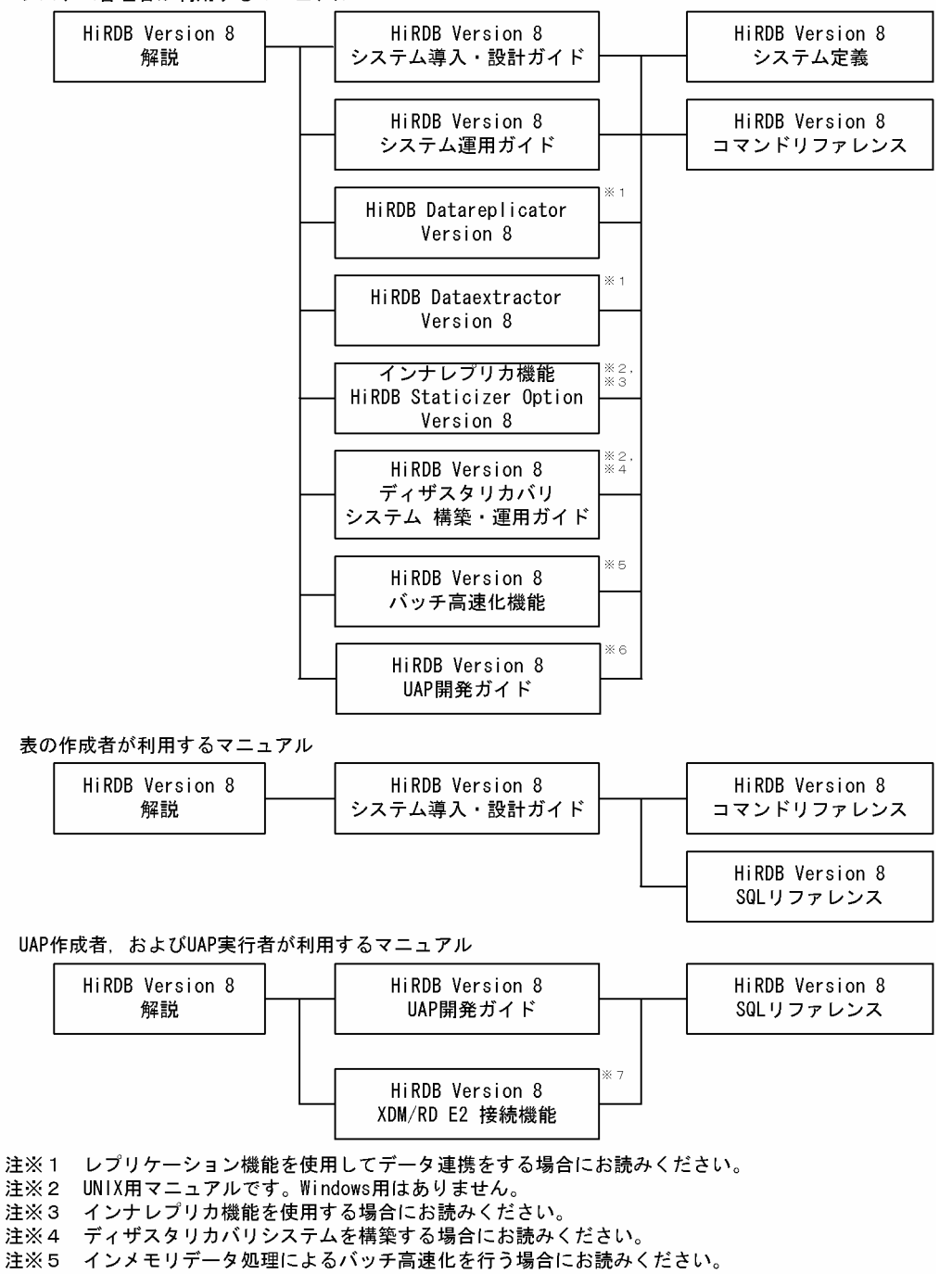

注※6 OLTPシステムと連携する場合は必ずお読みください。

注※7 XDM/RD E2 接続機能を使用して、XDM/RD E2のデータベースを操作する場合にお読みください。

## ■ このマニュアルでの表記

このマニュアルでは製品名称および名称について次のように表記しています。ただし,それぞれのプログラムにつ いての表記が必要な場合はそのまま表記しています。

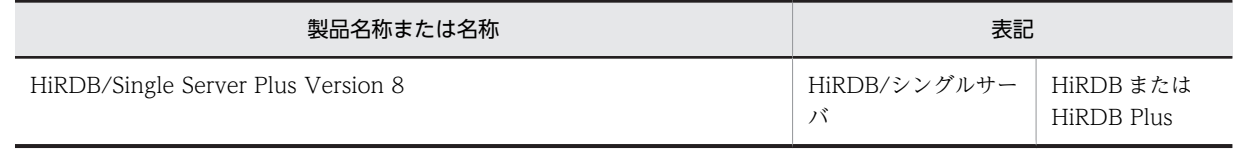

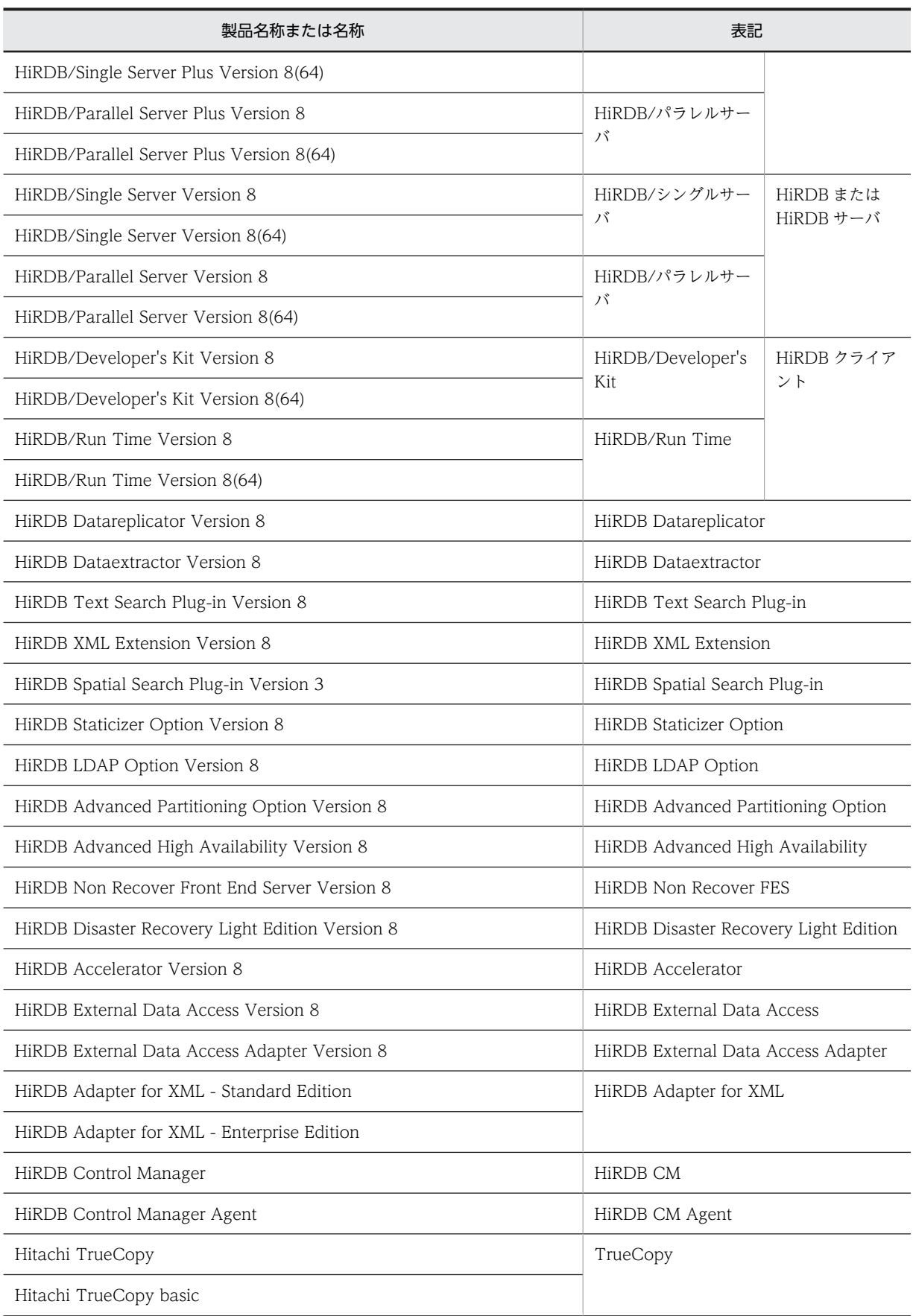

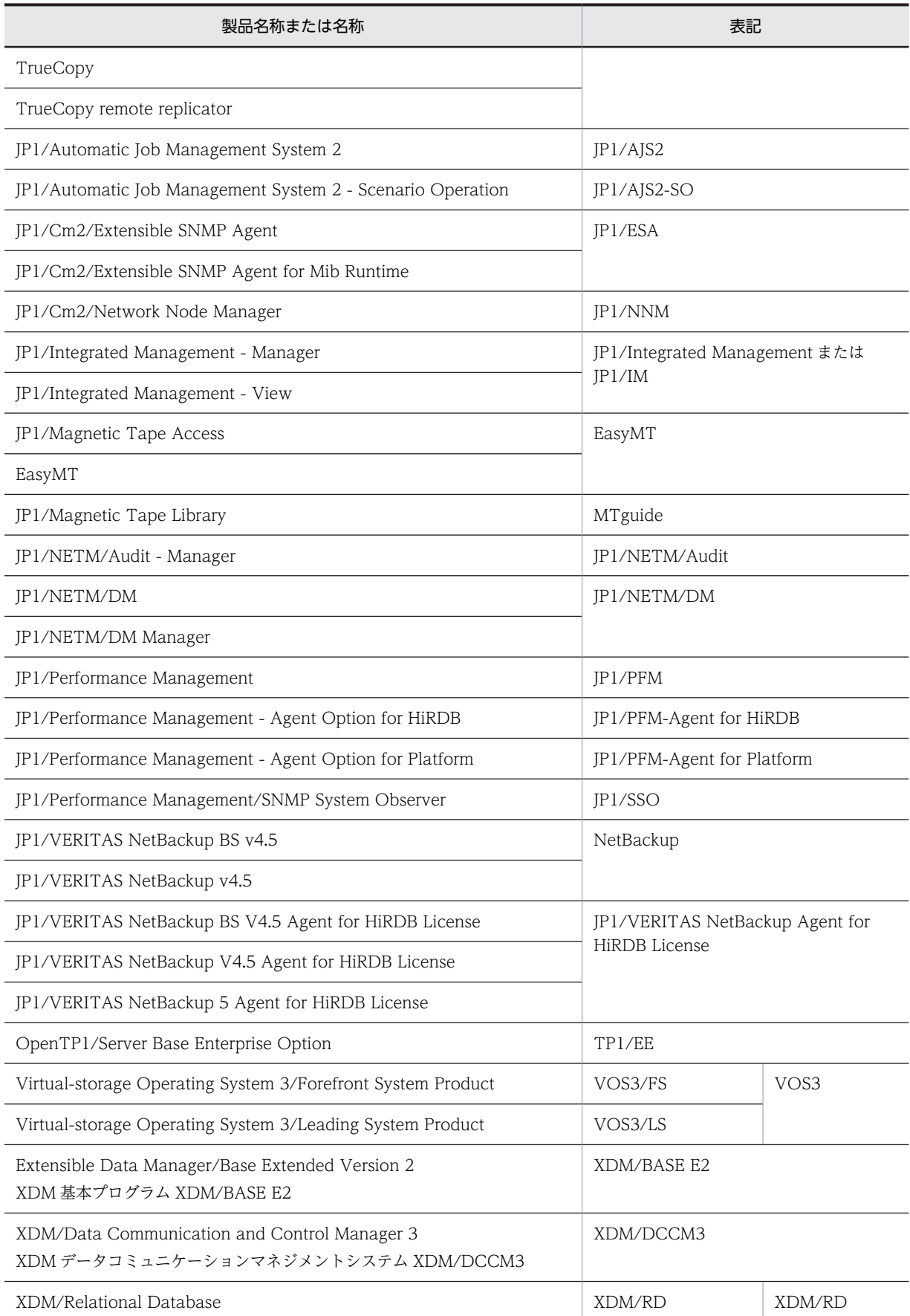

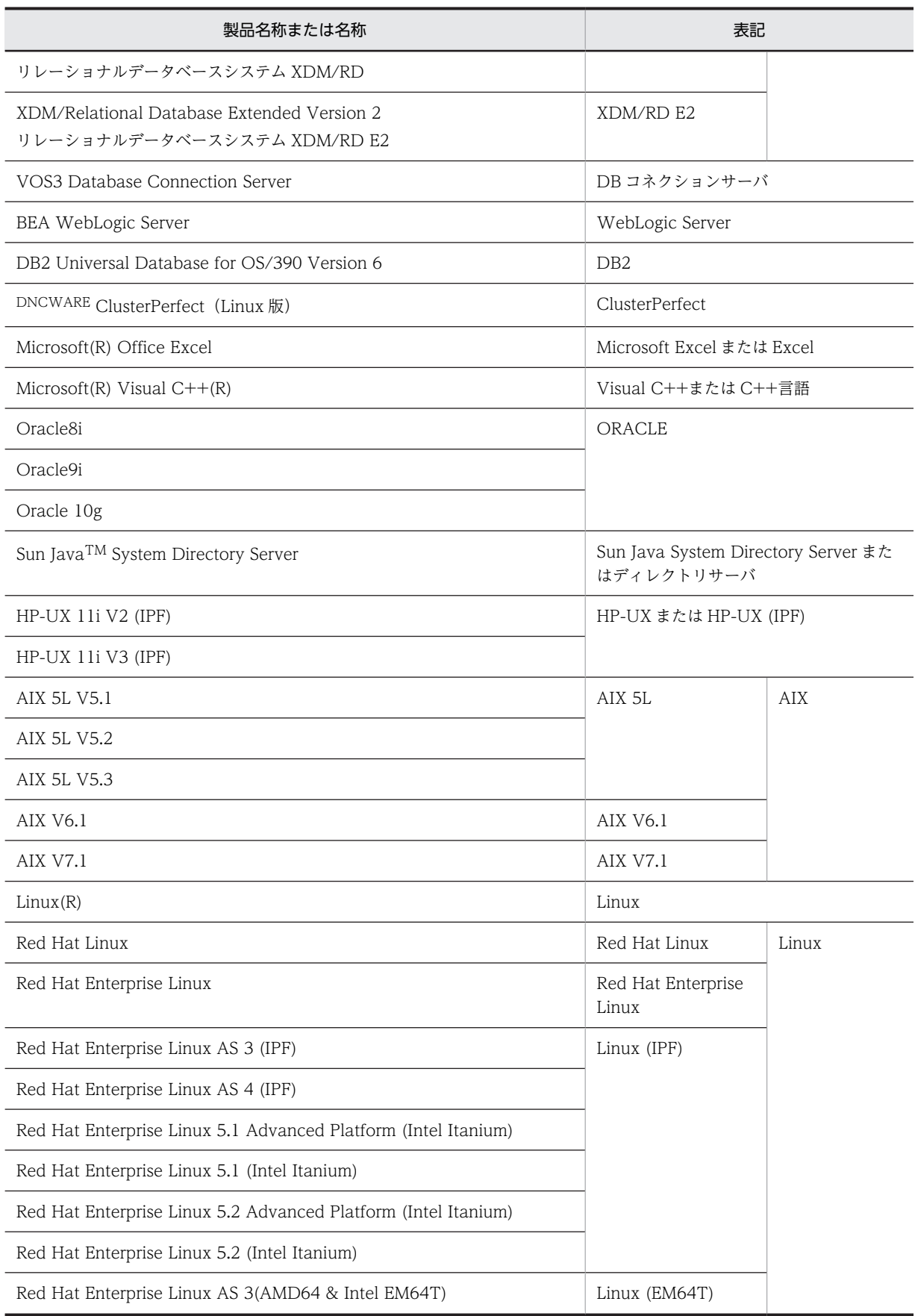

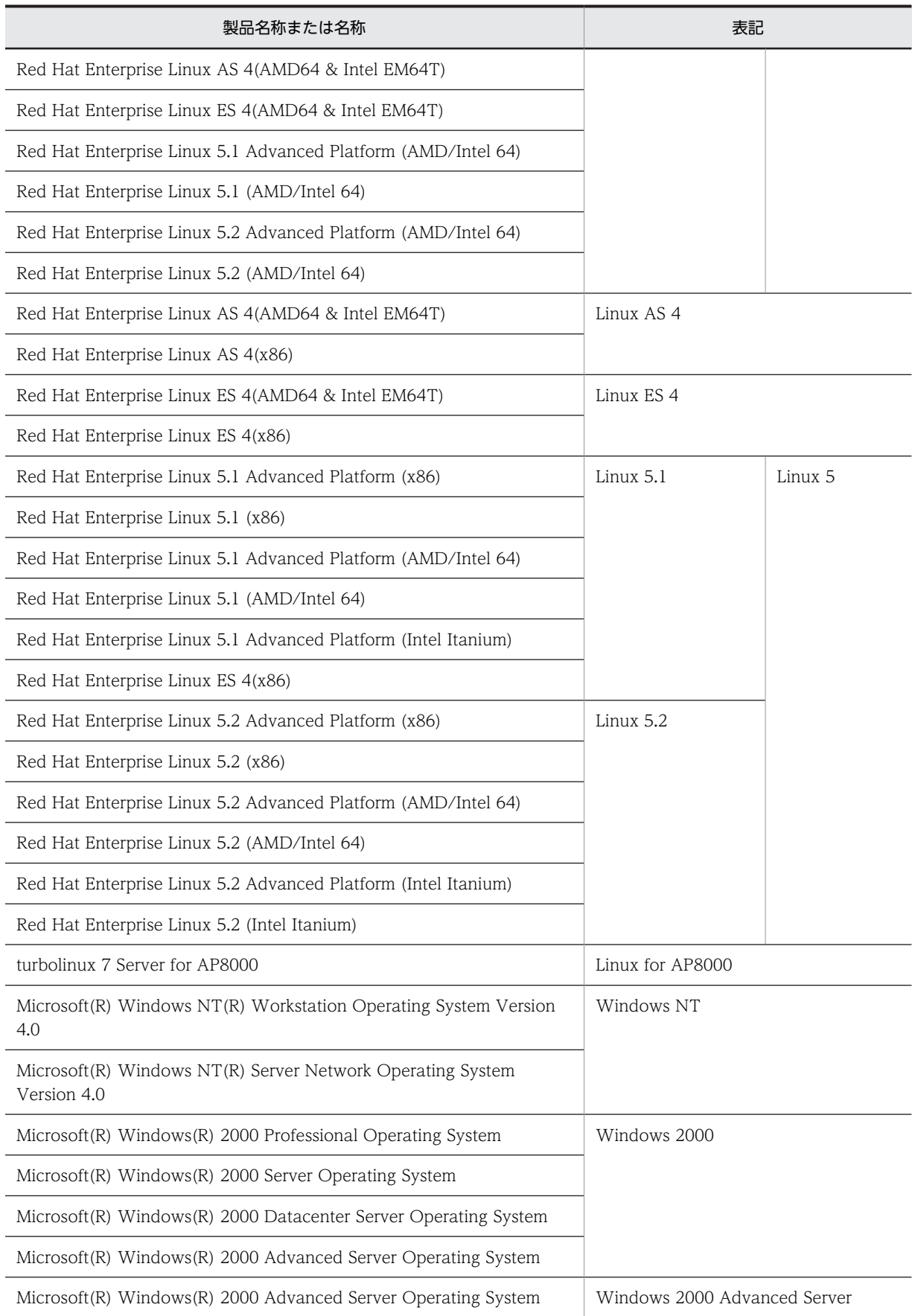

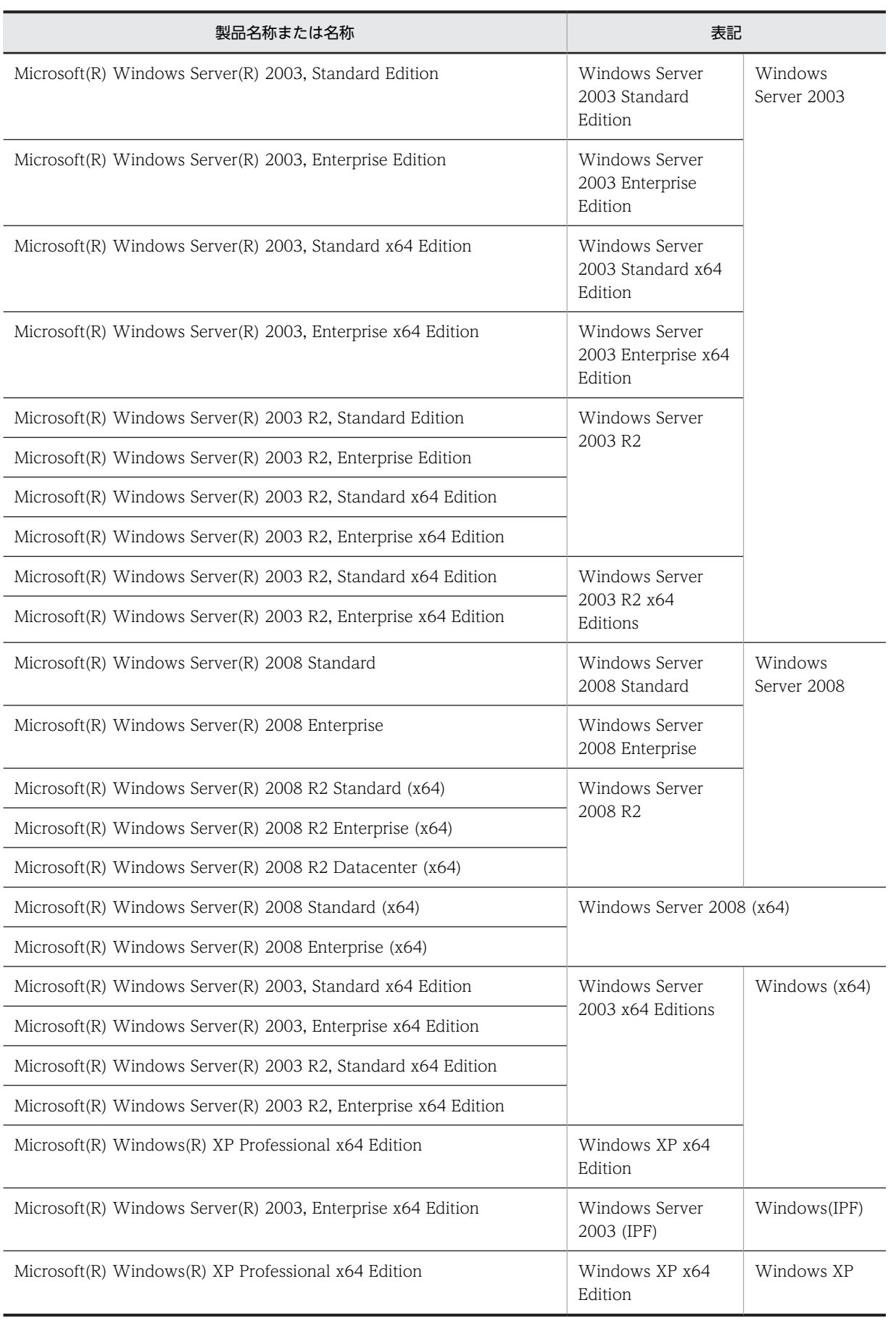

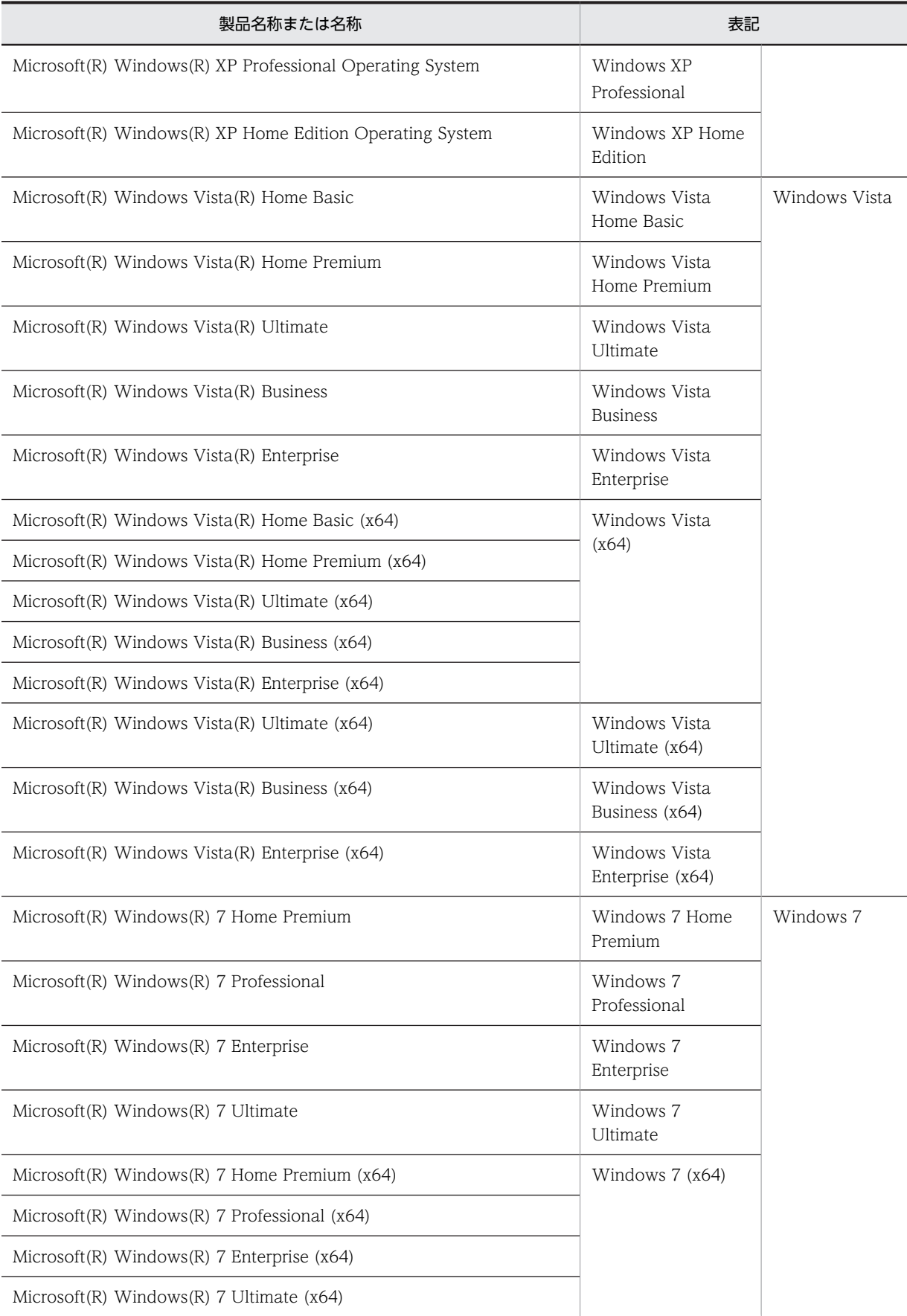

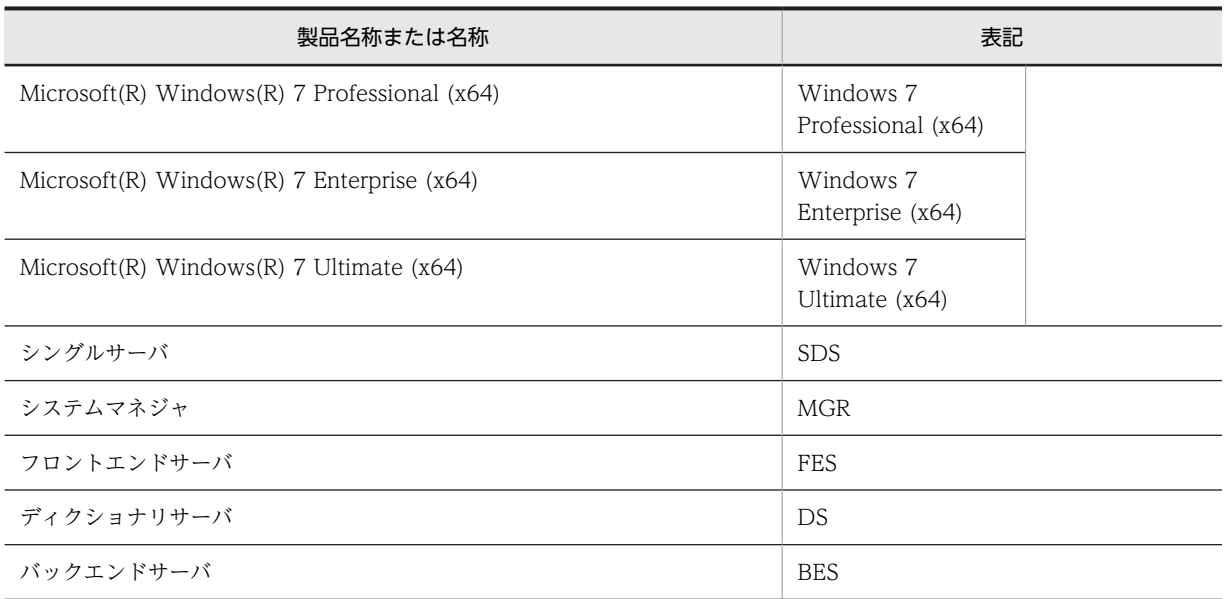

• Windows Server 2003 および Windows Server 2008 を総称して Windows Server と表記します。また, Windows 2000, Windows XP, Windows Server, Windows Vista, および Windows 7 を総称して Windows と表記します。

• TCP/IP が規定する hosts ファイル(UNIX の場合/etc/hosts ファイルも含む)を hosts ファイルと表記しま す。hosts ファイルとは通常, Windows の場合は%windir%¥system32¥drivers¥etc¥hosts のことです。

# ■ このマニュアルで使用する略語

#### このマニュアルで使用する英略語の一覧を次に示します。

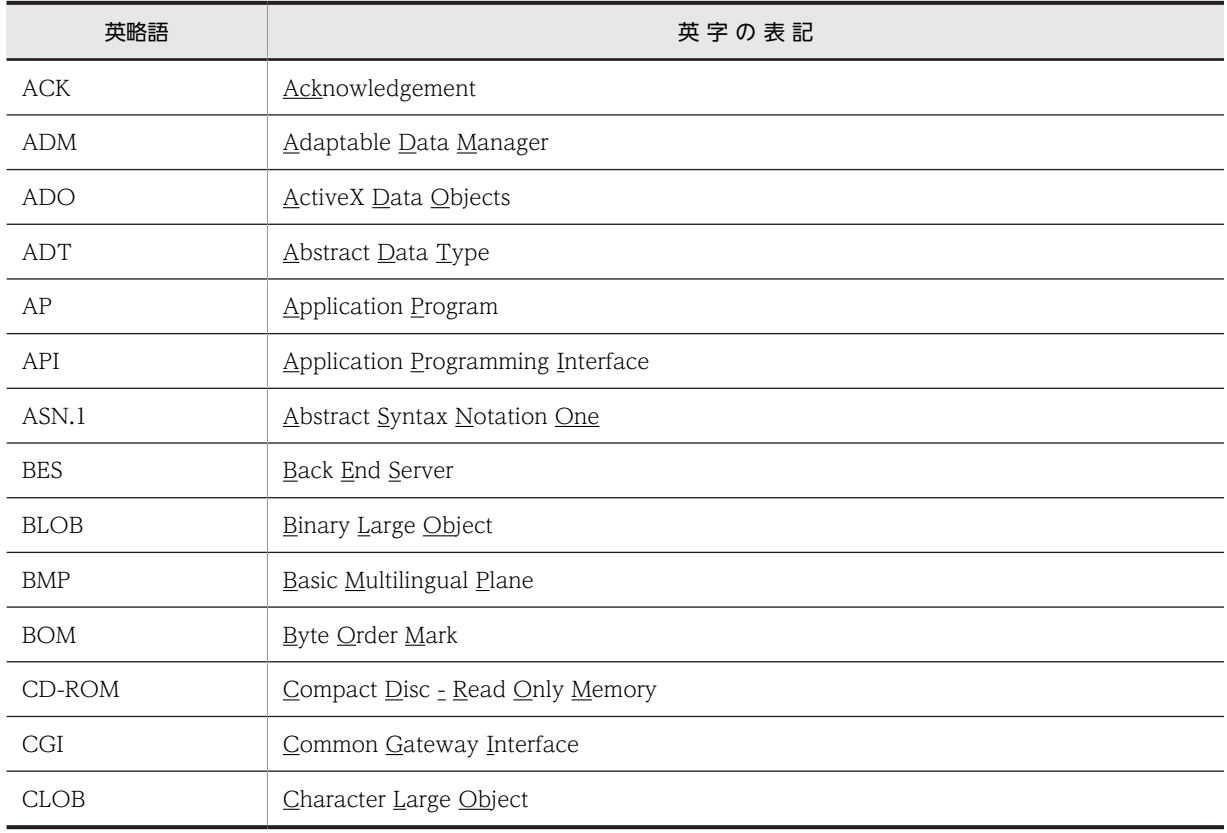

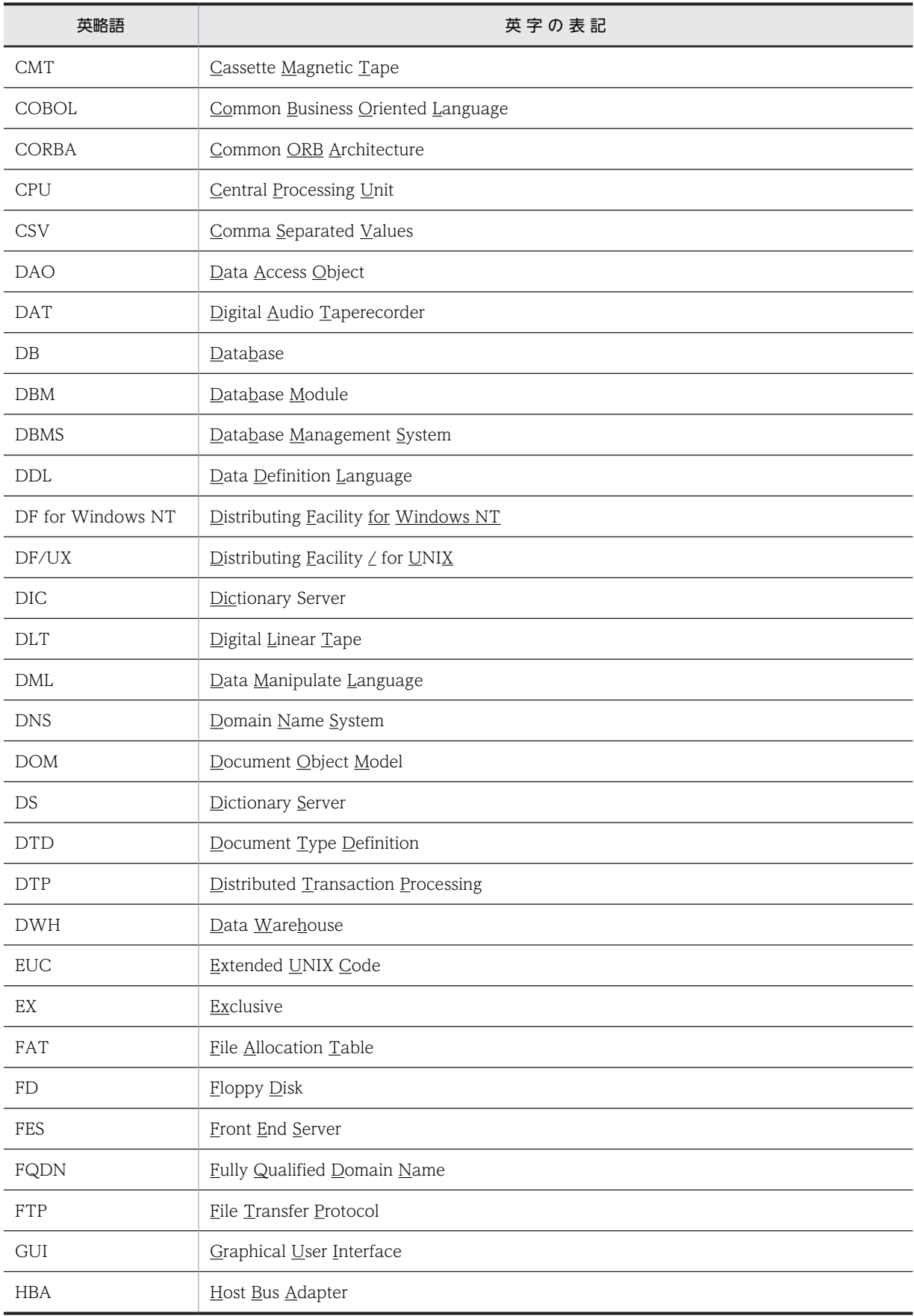

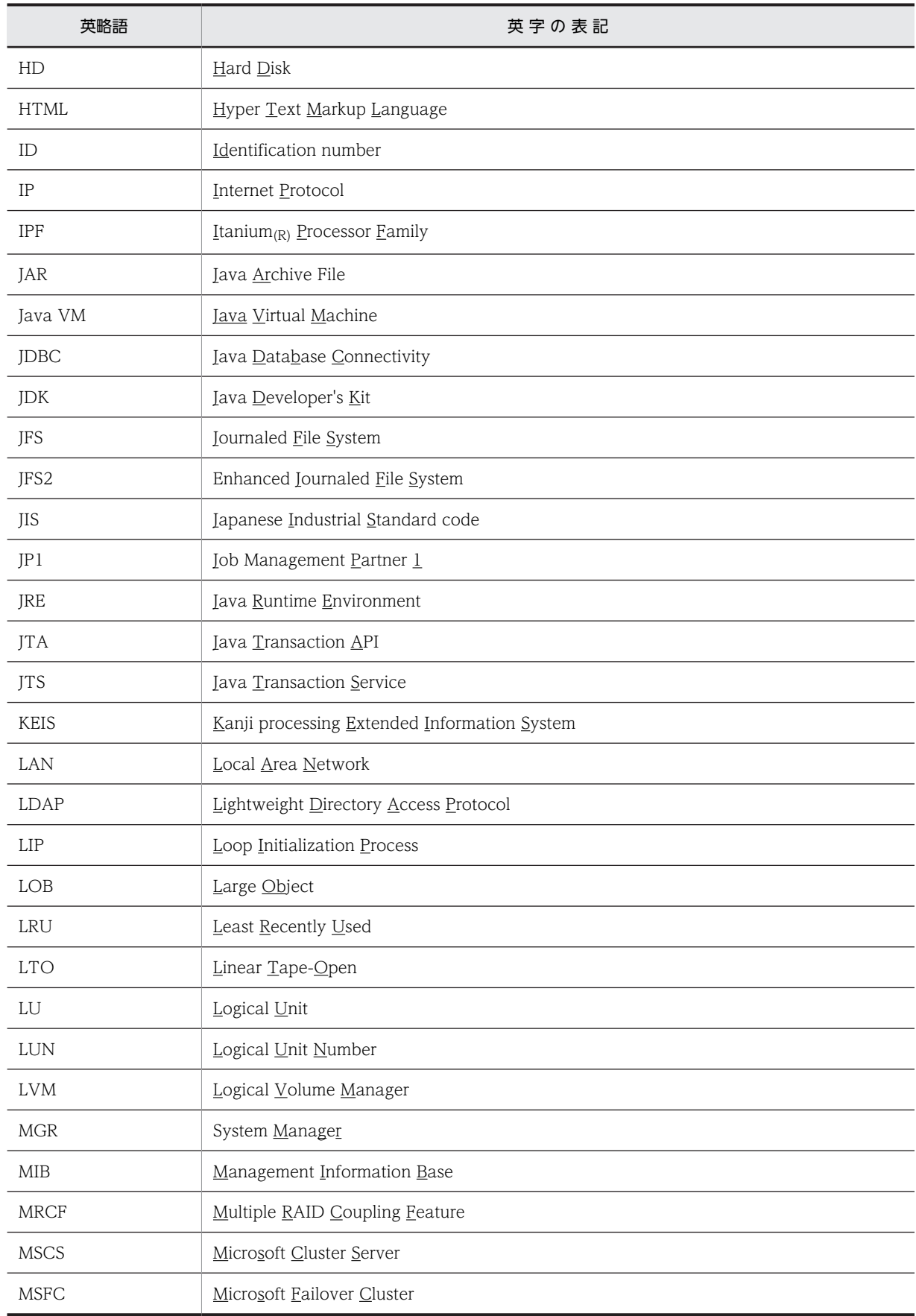

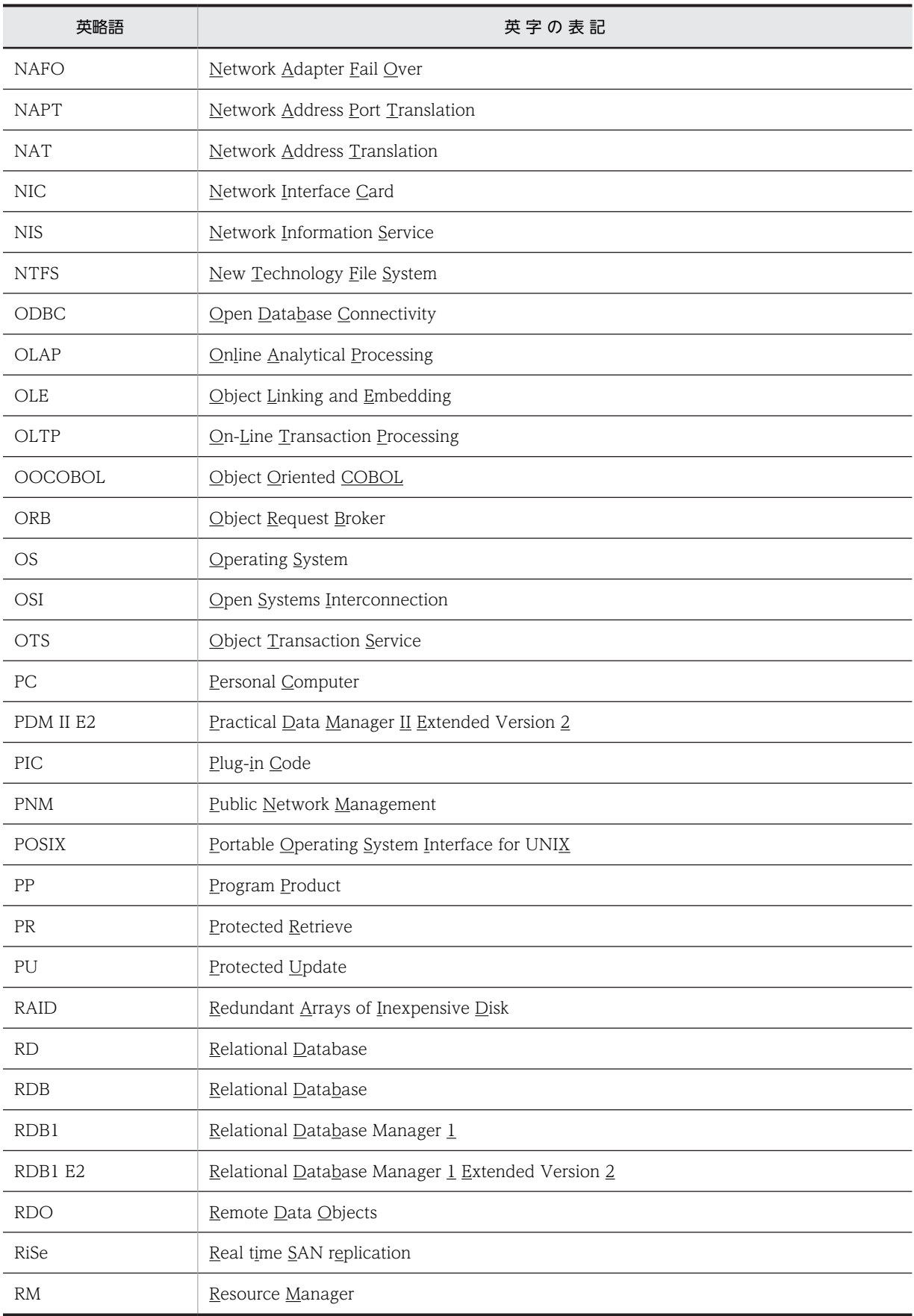

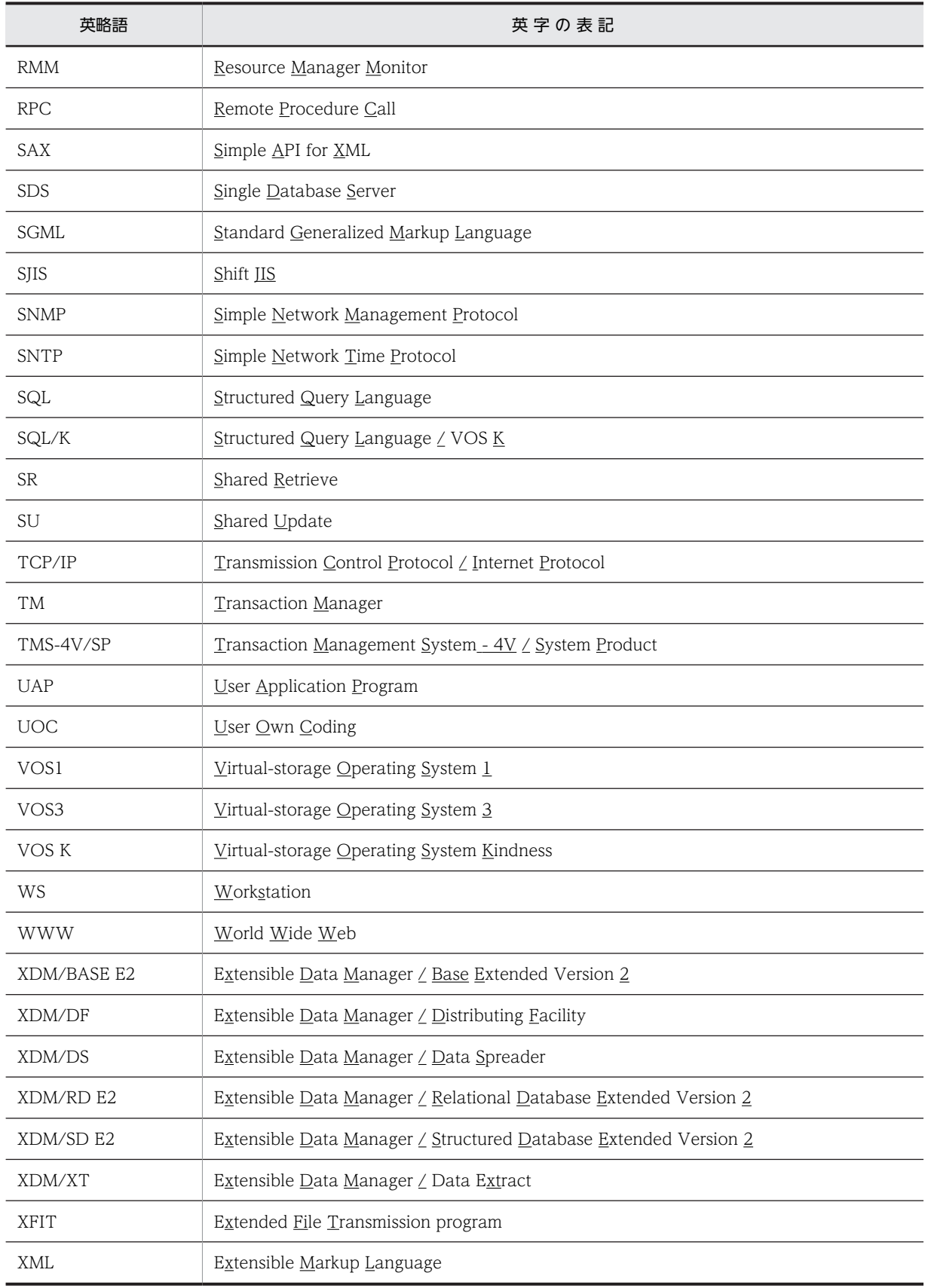

## ■ パス名の表記

- パス名の区切りは「\」で表記しています。UNIX 版 HiRDB を使用している場合はマニュアル中の「\」を「/」 に置き換えてください。ただし, Windows 版と UNIX 版でパス名が異なる場合は、それぞれのパス名を表記 しています。
- HiRDB 運用ディレクトリのパスを%PDDIR%と表記します。ただし、Windows 版と UNIX 版でパス名が異 なるため,それぞれを表記する場合,UNIX 版は\$PDDIR と表記します。例を次に示します。

Windows 版: %PDDIR%¥CLIENT¥UTL¥

UNIX 版:\$PDDIR/client/lib/

• Windows のインストールディレクトリのパスを%windir%と表記します。

## ■ ログの表記

#### **●Windows 版の場合**

Windows のイベントビューアで表示されるアプリケーションログをイベントログと表記します。イベントロ グは,次の方法で参照できます。

〈手順〉

1.[スタート]−[プログラム]−[管理ツール(共通)]−[イベントビューア]を選択します。

2.[ログ]−[アプリケーション]を選択します。

アプリケーションログが表示されます。「ソース」の列が「HiRDBSingleServer」または

「HiRDBParallelServer」になっているのが HiRDB が出力したメッセージです。

なお,セットアップ識別子を指定してインストールした場合は,「HiRDBSingleServer」または 「HiRDBParallelServer」にセットアップ識別子が付いた名称となります。

#### **●UNIX 版の場合**

OS のログを syslogfile と表記します。syslogfile は,/etc/syslog.conf でログ出力先に指定しているファイル です。一般的には,次のファイルが syslogfile となります。

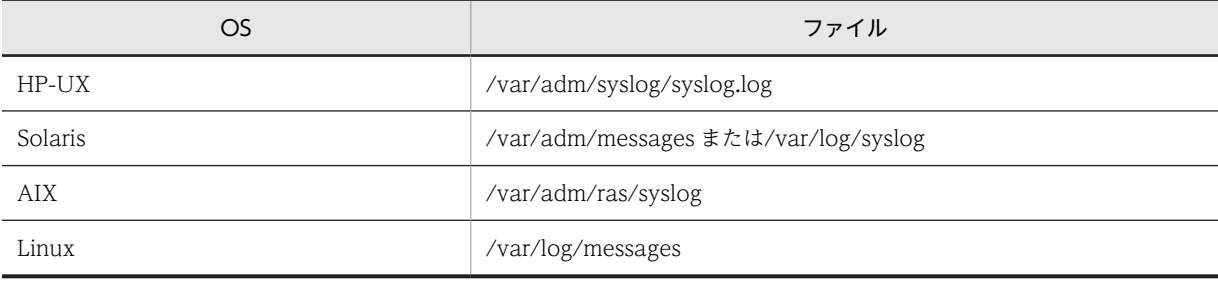

#### ■ Windows の操作説明で使う表記

Windows の操作説明で使う記号を次に示します。

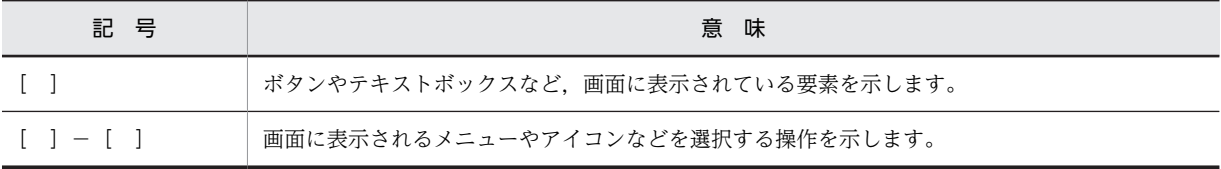

Windows の用語「ディレクトリ」と「フォルダ」は,「ディレクトリ」に統一して表記しています。

## ■ 図中で使用する記号

このマニュアルの図中で使用する記号を次のように定義します。

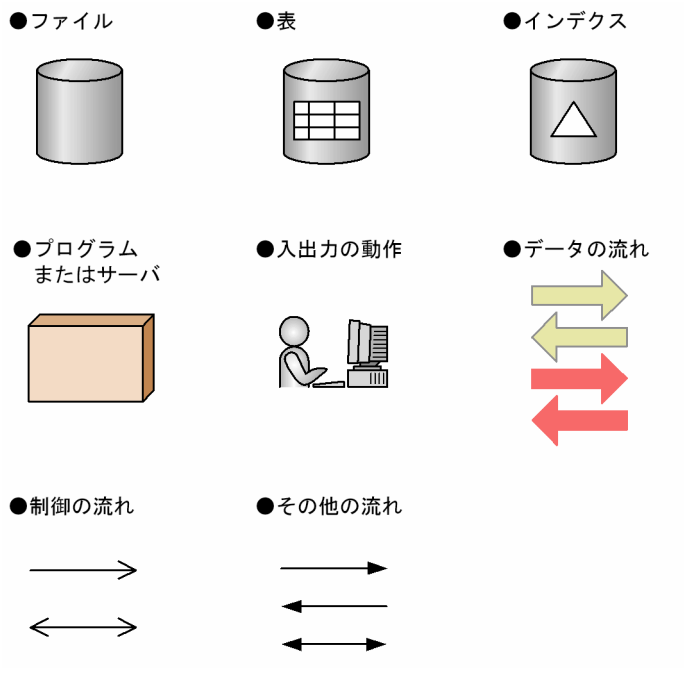

# ■ このマニュアルで使用する記号

形式および説明で使用する記号を次に示します。ここで説明する文法記述記号は,説明のための記号なので実際に は記述しないでください。

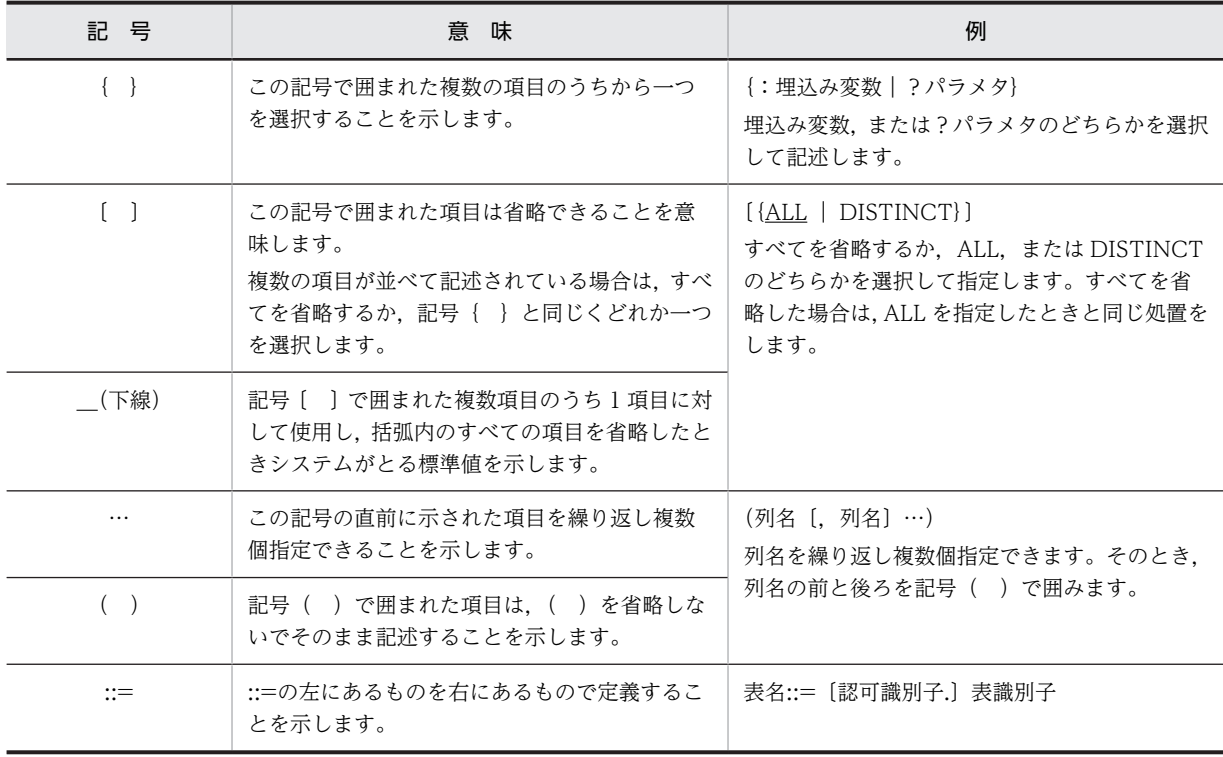

# ■ このマニュアルで使用する計算式の記号

このマニュアルで使用する計算式の記号の意味を次に示します。

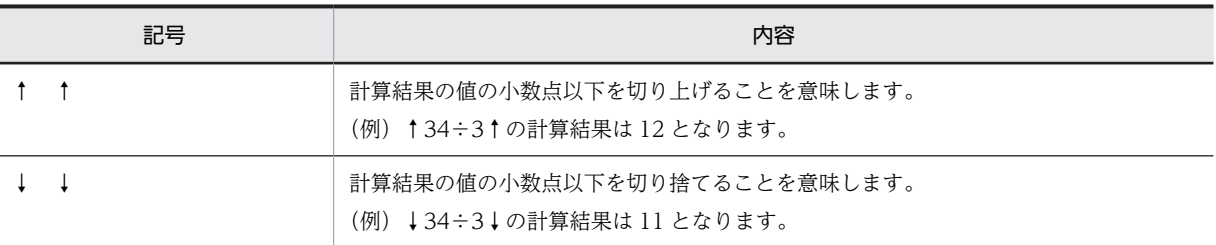

## ■ Windows のパス名に関する注意

- パス名を絶対パスで指定する場合はドライブ名を指定してください。
- (例) C:\win32app\hitachi\hirdb\_s\spool\tmp
- コマンドの引数,制御文ファイル,および HiRDB システム定義ファイル中に空白または丸括弧を含むパス名 を指定する場合は,前後を引用符(")で囲んでください。
- (例) pdinit -d "C:\Program Files(x86)\hitachi\hirdb\_s\\tonf\mkinit"

ただし,バッチファイルもしくはコマンドプロンプト上で set コマンドを使用して環境変数を設定する場合,また はインストールディレクトリを指定する場合は引用符は不要です。引用符で囲むと,引用符も環境変数の値に含ま れます。

(例) set PDCLTPATH=C:\Program Files\hitachi\hirdb\_s\spool

- HiRDB はネットワークドライブのファイルを使用できないため、HiRDB のインストール,および環境構築は ローカルドライブで行ってください。また,ユティリティの入出力ファイルなども,ローカルドライブ上のファ イルを使用してください。
- パス名には、ショートパス名(例えば、C:\PROGRA~1 など)は使用しないでください。

## ■ KB (キロバイト)などの単位表記について

1KB(キロバイト),1MB(メガバイト),1GB(ギガバイト),1TB(テラバイト)はそれぞれ 1,024 バイト, 1,024<sup>2</sup> バイト,1,024<sup>3</sup> バイト,1,024<sup>4</sup> バイトです。

## ■ Version 7 と Version 8 の製品体系の違い

HiRDB Version 8 では, HiRDB Version 7 までオプション製品 (HiRDB Object Option および HiRDB High Availability)で提供していた機能を HiRDB の標準機能としました。それに伴い,オプション製品が廃止になり ました。

また, Version 8 以降, HiRDB External Data Access および HiRDB External Data Access Adapter は HiRDB シリーズではなく,Cosminexus Version 7 シリーズとなりました。

HiRDB Version 7 と Version 8 の製品体系の違いを次に示します。

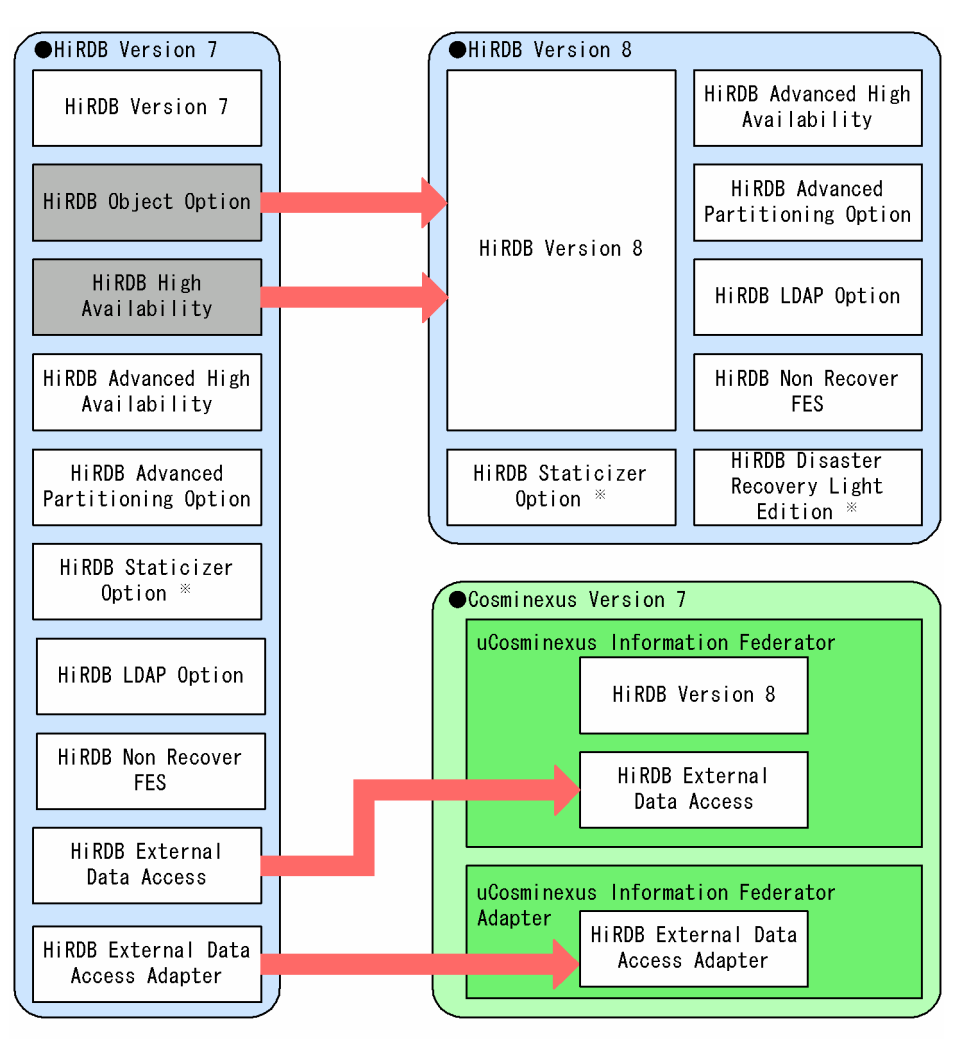

注※ UNIX版でだけ使用できる製品です。

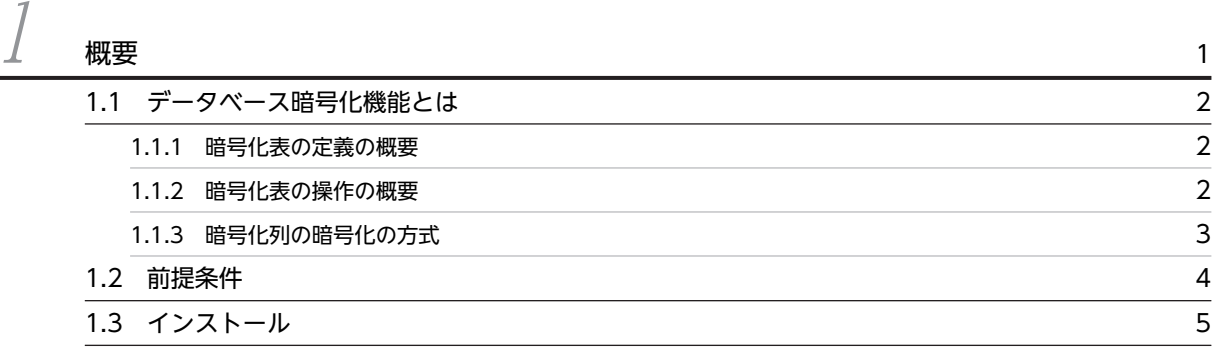

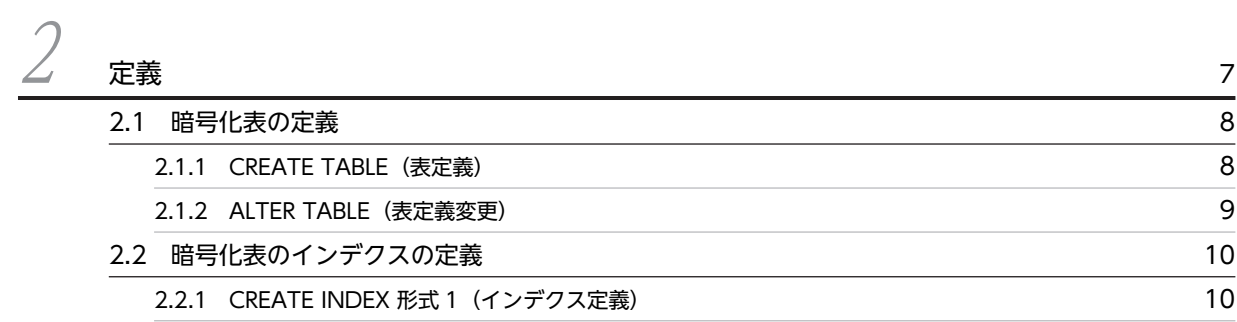

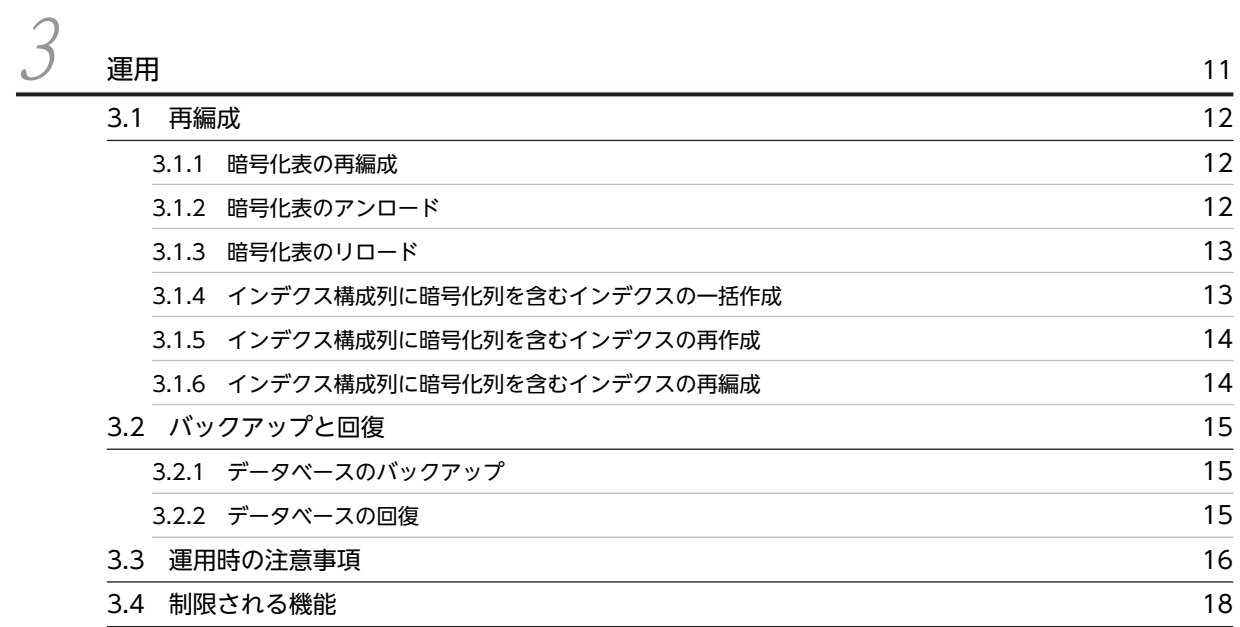

# $4$ 使用例

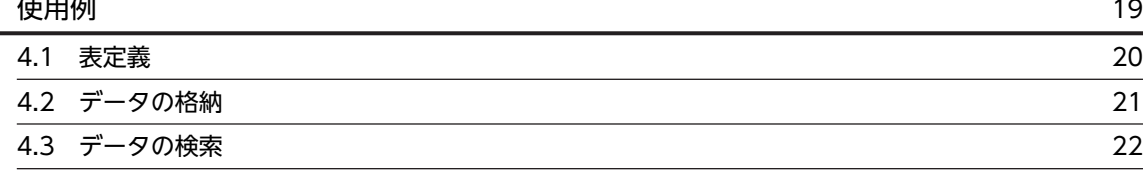

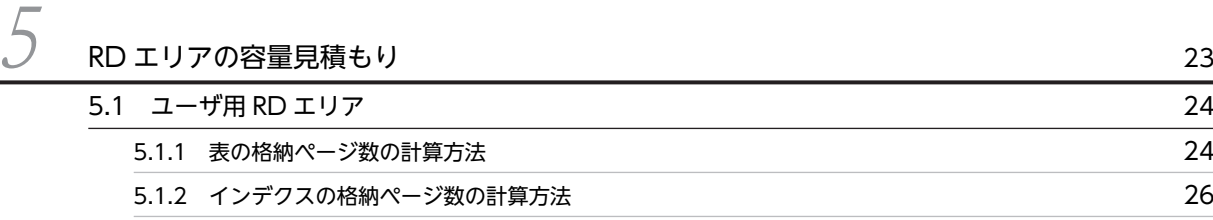

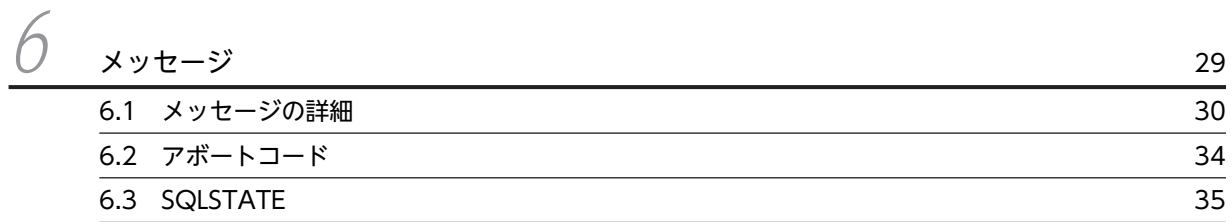

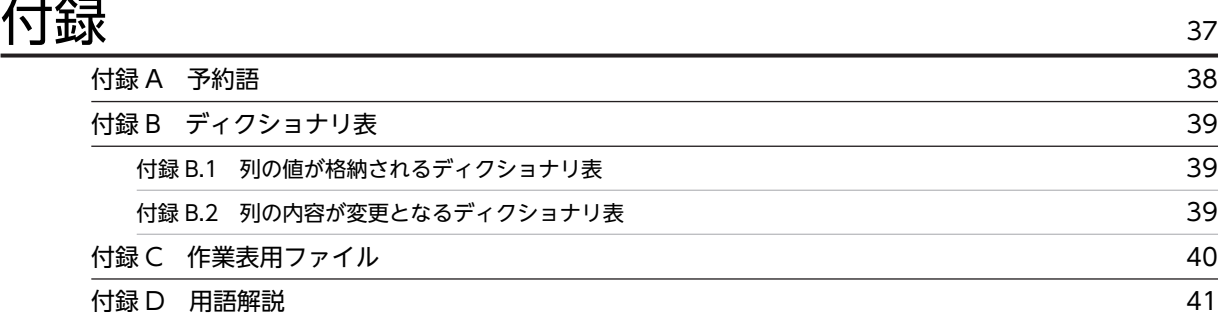

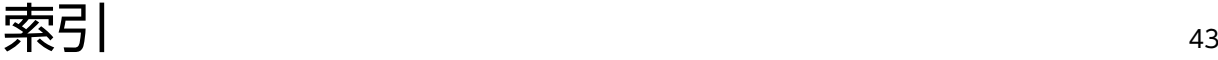

ii

# <span id="page-26-0"></span>概要

この章では,データベース暗号化機能の概要について説明します。

# <span id="page-27-0"></span>1.1 データベース暗号化機能とは

データベース暗号化機能を使用すると、不正な利用者が HiRDB のデータを直接参照したときでも,機密情 報を守ることができます。データベースのセキュリティを強化する場合に有効となる機能です。

データベース暗号化機能を使用する場合は,表定義時に列に対して暗号化の指定をします。暗号化の指定を することで,データベースへのデータ格納時に,その列のデータは暗号化されて格納されます。暗号化する 列を暗号化列、暗号化列がある表を暗号化表といいます。なお、暗号化を指定しない列は、その表に暗号化 列を含んでいても,暗号化しない状態でデータベースに格納されます。

以降,このマニュアルでは,データベース暗号化機能を暗号化機能と表記します。

## 1.1.1 暗号化表の定義の概要

暗号化表の定義の概要を次の図に示します。

図 1-1 暗号化表の定義の概要

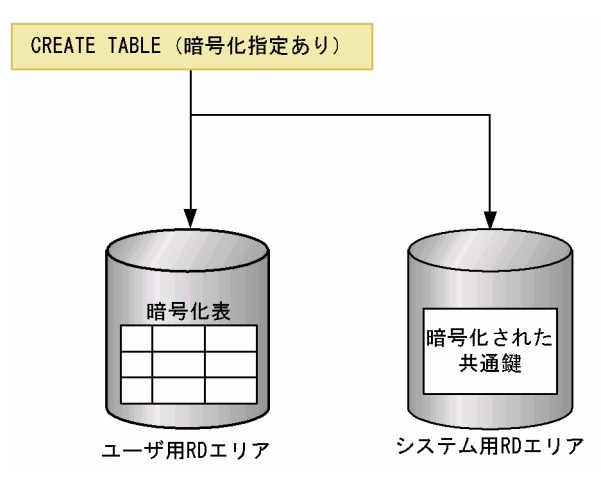

[説明]

暗号化指定ありの CREATE TABLE を実行することで、暗号化表を定義できます。このとき、暗号化 および復号化で使用する共通鍵も作成され,暗号化した状態でシステム用 RD エリアに格納されます。

## 1.1.2 暗号化表の操作の概要

暗号化表の操作の概要を次の図に示します。

#### <span id="page-28-0"></span>図 1-2 暗号化表の操作の概要

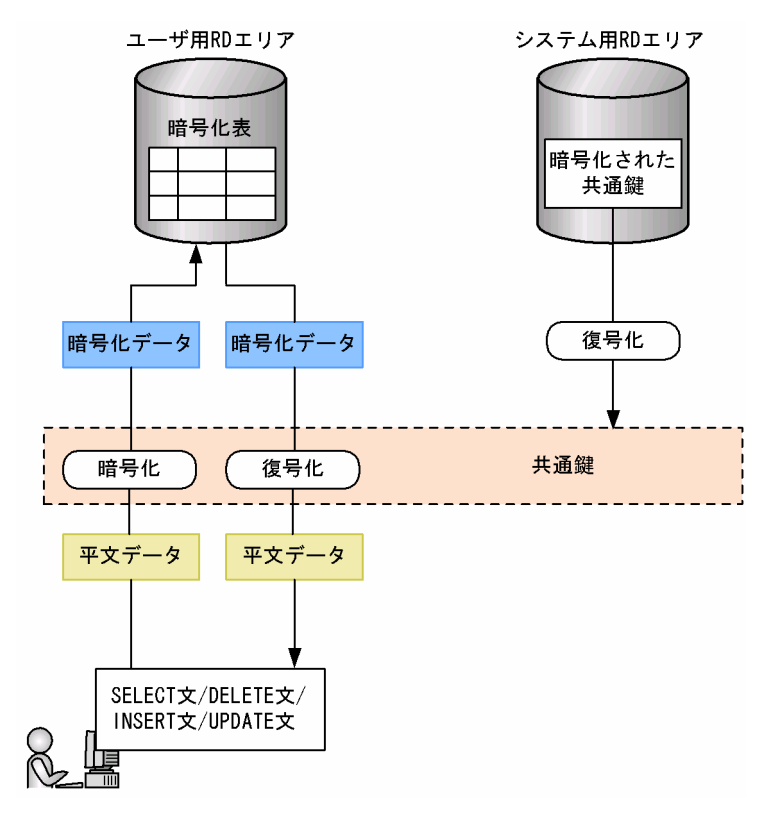

[説明]

暗号化列に対して SQL を実行する場合,共通鍵を使用して送信時の平文データを暗号化し,暗号化列 に暗号化データを格納します。また、暗号化列のデータを取得する場合は、共通鍵を使用して暗号化 データを復号化し,平文データで受け取ることができます。

# 1.1.3 暗号化列の暗号化の方式

HiRDB は,暗号化アルゴリズムとして AES(Advanced Encryption Standard)を使用します。AES は 電子政府推奨の暗号化アルゴリズムで,それまで使われてきた DES よりも暗号化の強度を上げ,さらに暗 号化および復号化の高速化を実現しています。

AES で暗号化する情報は、一定のブロック長 (128bit) でなければなりません。HiRDB では、128bit の ブロック長のデータを,鍵長 192bit の共通鍵で暗号化します。このブロック長に満たないデータ,または このブロック長を超えるデータを,一定のブロック長に合わせるアルゴリズムが必要になります。一定のブ ロック長に合わせるアルゴリズム(これをパディングといいます)として,PKCS #5 v1.5(RFC1424)を 使用します。

暗号化する情報は、ブロック長 128bit にパディングされたあと、AES で暗号化して表に格納されます。そ のため、第三者が表の物理ファイルである HiRDB ファイルを直接参照したとしても、暗号化した列の解読 は難しくなります。

# <span id="page-29-0"></span>1.2 前提条件

暗号化機能を使用する場合の前提条件について説明します。

#### (1) 前提プラットフォーム

前提プラットフォームは次のどれかになります。

- HP-UX(IPF)
- AIX
- Windows 2000
- Windows XP
- Windows Server
- Windows Vista Business, Windows Vista Enterprise, または Windows Vista Ultimate
- Linux(EM64T)

## (2) 対象となる資源

暗号化の対象となる資源を次に示します。

- システム用 RD エリア※1
- ユーザ用 RD エリア
- システムログファイル
- アンロードログファイル
- pdcopy でのバックアップファイル
- pdrorg でのアンロードデータファイル※2
- pdrorg でのインデクス情報ファイル

注※1

共通鍵だけ暗号化されます。

注※2

-k オプションに rorg を指定した場合だけ、表のデータを暗号化してアンロードデータファイルを作 成します。ただし,-g オプションを指定している,または UOC を利用している場合は,暗号化さ れません。

# <span id="page-30-0"></span>1.3 インストール

HiRDB Plus をインストールする場合, HiRDB および HiRDB Data Convert Type1 Option をインス トールします。インストールおよびアンインストールについては,マニュアル「HiRDB Version 8 システ ム導入・設計ガイド」を参照してください。

#### 1 注意事項

- HiRDB Plus がインストールされているサーバマシンに,HiRDB を上書きインストールしないでください。
- HiRDB/パラレルサーバの場合,すべてのユニットに HiRDB Plus をインストールしてください。HiRDB Plus と HiRDB との混在はできません。
- UNIX 版 HiRDB Plus の場合, HiRDB Plus をアンインストールするときは,先に HiRDB Data Convert Type1 Option をアンインストールしてから, HiRDB をアンインストールしてください。
- pdadmvr コマンドで,サーバマシンにインストールされている HiRDB の種類(HiRDB Plus または HiRDB)を確認できます。
- UNIX 版 HiRDB Plus をインストールする場合は, HiRDB 本体と HiRDB Data Convert Type1 Option を両方一緒にインストールしてください。 また,HiRDB 本体と HiRDB Data Convert Type1 Option を別々にインストールする場合は,HiRDB 本

体をインストールしたあとに HiRDB Data Convert Type1 Option をインストールしてください。 HiRDB Data Convert Type1 Option だけのインストールはできません。

<span id="page-32-0"></span>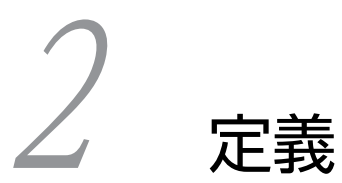

この章では,データベースを暗号化するときの暗号化表の定義,および暗号化 表のインデクスの定義について説明します。

# <span id="page-33-0"></span>2.1 暗号化表の定義

暗号化表は、CREATE TABLE で定義します。また、ALTER TABLE で暗号化列を追加できます。

# 2.1.1 CREATE TABLE(表定義)

暗号化表を定義する場合の CREATE TABLE について説明します。

なお,ここでは,CREATE TABLE の暗号化に関係する説明だけ記載しています。そのほかの CREATE TABLE の説明については,マニュアル「HiRDB Version 8 SQL リファレンス」を参照してください。

#### (1) 形式

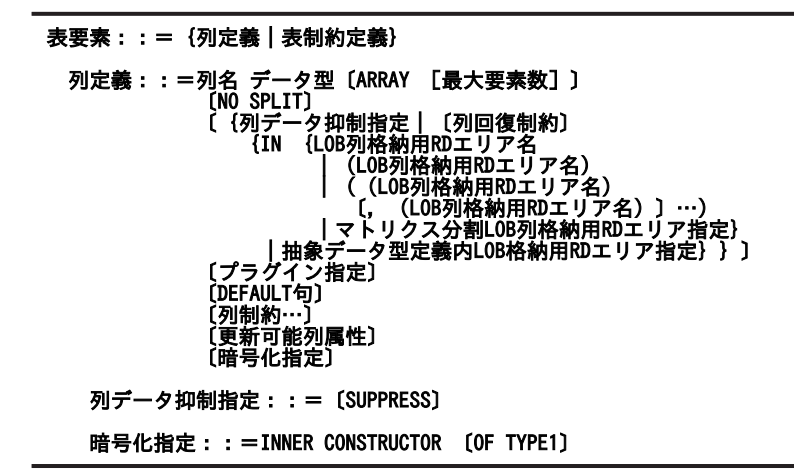

(2) オペランド

列データ抑制指定:: = [SUPPRESS]

暗号化表の場合, SUPPRESS を指定しても無効となります(エラーにはなりません)。

#### 暗号化指定::= INNER CONSTRUCTOR 〔OF TYPE1〕

HiRDB が組み込んでいる暗号ライブラリを使用して,列を暗号化する場合に指定します。 このオペランドを指定すると、データの暗号化、および復号化に使用する共通鍵が生成されます。 なお,OF TYPE1 は指定してもしなくても意味は変わりません。 暗号化指定の規則を次に示します。

1.繰返し列には指定できません。

2.次のデータ型には指定できません。

- ・BINARY 型
- ・BLOB 型
- ・抽象データ型
- 3.次の分割キー構成列には指定できません。
	- ・格納条件指定
	- ・境界値指定
	- ・マトリクス分割(ハッシュ関数の対象となる列を除きます)
- 4.クラスタキー構成列には指定できません。

5.暗号化列の既定義型のデータ長については,[「5.1.1 表の格納ページ数の計算方法」](#page-49-0)を参照してく ださい。

#### <span id="page-34-0"></span>(3) 使用例

暗号化表を定義する場合の CREATE TABLE の例を次に示します。

暗号化表として,在庫表(ZAIKO)を定義します。このとき,単価(TANKA)列を暗号化します。

```
CREATE TABLE ZAIKO
 (SCODE CHAR(4),
 SNAME NCHAR(8),
         COL NCHAR(1),
         TANKA INTEGER INNER CONSTRUCTOR OF TYPE1,
         ZSURYO INTEGER)
```
## 2.1.2 ALTER TABLE(表定義変更)

暗号化列を追加する場合の ALTER TABLE について説明します。

なお,ここでは,ALTER TABLE の暗号化に関係する説明だけ記載しています。そのほかの ALTER TABLE の説明については,マニュアル「HiRDB Version 8 SQL リファレンス」を参照してください。

```
(1) 形式
```
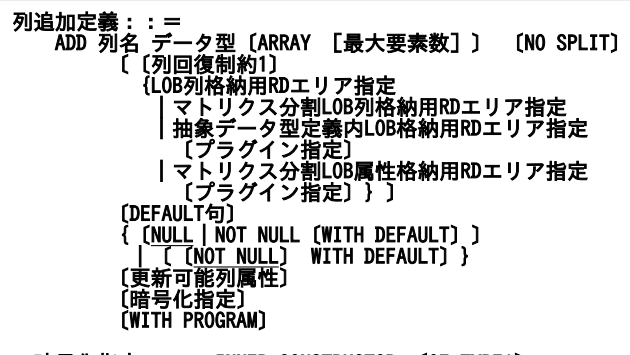

- 暗号化指定:: = INNER CONSTRUCTOR [OF TYPE1]
- (2) オペランド

```
暗号化指定::= INNER CONSTRUCTOR 〔OF TYPE1〕
 指定した暗号化ライブラリを使用して列データを暗号化します。
 このオペランドを指定すると,データの暗号化,および復号化に使用する共通鍵が生成されます。
 なお,OF TYPE1 は指定してもしなくても意味は変わりません。
 暗号化指定についての規則を次に示します。
```
- 1.繰返し列には指定できません。
- 2.次のデータ型には指定できません。
	- ・BINARY 型
	- ・BLOB 型
	- ・抽象データ型

# <span id="page-35-0"></span>2.2 暗号化表のインデクスの定義

暗号化表のインデクスは,CREATE INDEX 形式 1 で定義します。

# 2.2.1 CREATE INDEX 形式 1(インデクス定義)

暗号化表のインデクスを定義する場合の, CREATE INDEX 形式 1 について説明します。

なお,ここでは,CREATE INDEX 形式 1 の暗号化に関係する説明だけ記載しています。そのほかの CREATE INDEX 形式 1 の説明については,マニュアル「HiRDB Version 8 SQL リファレンス」を参照 してください。

#### (1) 規則

1.複数列インデクスを定義する場合,暗号化列と繰返し列は混在できません。

2.暗号化列のインデクスのキー長については,[「5.1.2 インデクスの格納ページ数の計算方法」](#page-51-0)を参照し てください。

# <span id="page-36-0"></span>運用

この章では、暗号化したデータベースの運用方法について説明します。

# <span id="page-37-0"></span>3.1 再編成

暗号化表に対して pdrorg を実行する場合の運用方法について説明します。

pdrorg での再編成については,マニュアル「HiRDB Version 8 システム運用ガイド」,およびマニュアル 「HiRDB Version 8 コマンドリファレンス」を参照してください。

# 3.1.1 暗号化表の再編成

暗号化表の再編成では,暗号化されているデータをいったんファイルに退避し,そのファイルのデータを再 度表に格納します。表中のデータの復号化および暗号化は行われません。暗号化表の再編成の概要を次の 図に示します。

#### 図 3-1 暗号化表の再編成の概要

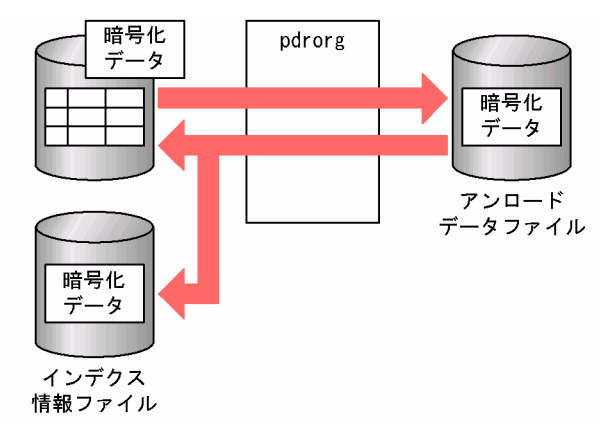

(1) アンロードデータファイルに出力するデータの形式

暗号化表の再編成の場合、暗号化データがアンロードデータファイルに出力されます。ただし、次のどちら かの条件を満たす場合は,平文データが出力されます。

- UOC を使用する場合
- -g オプションを指定する場合※

注※

HiRDB/パラレルサーバでのスキーマ単位の再編成の場合,-g オプションが仮定されます。

## (2) 制限がある機能

暗号化表を再編成する場合,option 文の spacelvl オペランドを指定して空白変換をすることができませ ん。空白変換をする必要がある場合は,アンロードとリロードを分けて実行し,リロード時に option 文の spacelvl オペランドを指定してください。

## 3.1.2 暗号化表のアンロード

暗号化表のアンロードでは,表中のデータが復号化され,平文データがアンロードデータファイルに出力さ れます。暗号化表のアンロードの概要を次の図に示します。

<span id="page-38-0"></span>図 3‒2 暗号化表のアンロードの概要

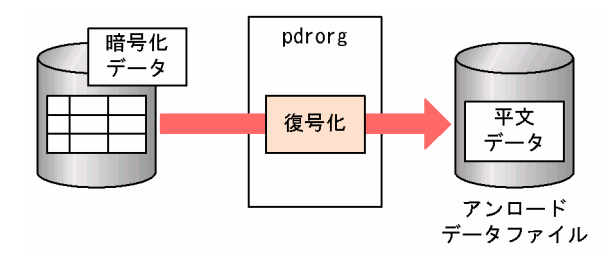

#### 1 注意事項

暗号化表をアンロードする場合,-b オプションに指定したインデクスのインデクス構成列に暗号化列を含んでい ると,暗号化した状態のデータのキー順となります。

# 3.1.3 暗号化表のリロード

暗号化表のリロードでは,アンロードデータファイルの平文データが暗号化され,表には暗号化データが格 納されます。暗号化表のリロードの概要を次の図に示します。

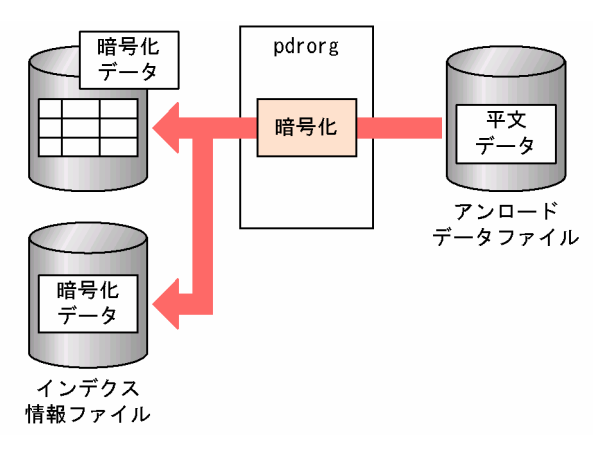

#### 図 3‒3 暗号化表のリロードの概要

#### 1 注意事項

再編成(-k rorg)で作成したアンロードデータファイルを使用して,別表へデータを移行する(リロードする) ことはできません。暗号化表のデータを別表に移行する場合は、アンロード(-k unld)で作成したアンロード データファイルを使用して,リロードしてください。

# 3.1.4 インデクス構成列に暗号化列を含むインデクスの一括作成

インデクス構成列に暗号化列を含むインデクスを一括作成する場合,インデクスに格納するキーデータは暗 号化したままソートされ,ソートしたキーデータでインデクスを作成します。インデクス構成列に暗号化列 を含むインデクスの一括作成の概要を次の図に示します。

<span id="page-39-0"></span>図 3‒4 インデクス構成列に暗号化列を含むインデクスの一括作成の概要

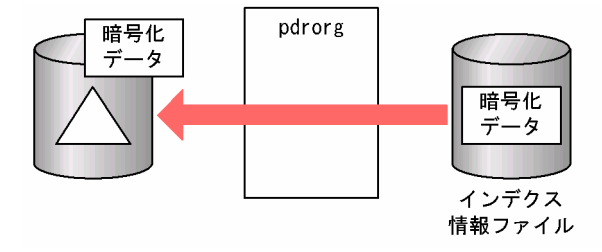

# 3.1.5 インデクス構成列に暗号化列を含むインデクスの再作成

インデクス構成列に暗号化列を含むインデクスを再作成する場合,暗号化されたインデクスのインデクス構 成列(キーデータ)が、暗号化した状態でインデクス情報ファイルに出力されます。出力されたキーデータ は,暗号化した状態でソートされ,ソートされたキーデータでインデクスを再作成します。インデクス構成 列に暗号化列を含むインデクスの再作成の概要を次の図に示します。

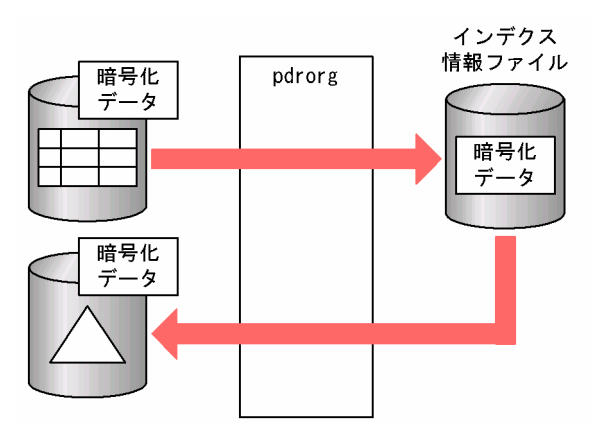

#### 図 3‒5 インデクス構成列に暗号化列を含むインデクスの再作成の概要

# 3.1.6 インデクス構成列に暗号化列を含むインデクスの再編成

インデクス構成列に暗号化列を含むインデクスを再編成する場合,暗号化されたインデクスのインデクス構 成列(キーデータ)が、暗号化した状態でインデクス情報ファイルに出力され、出力されたキーデータでイ ンデクスを再作成します。インデクス構成列に暗号化列を含むインデクスの再編成の概要を次の図に示し ます。

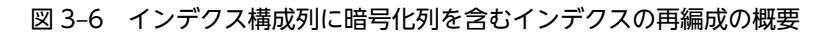

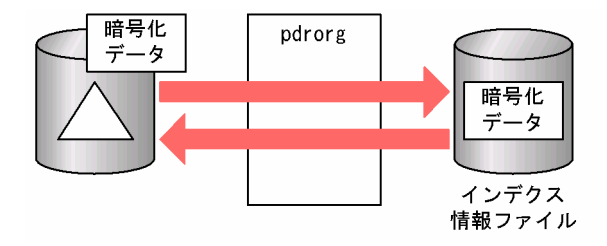

# <span id="page-40-0"></span>3.2 バックアップと回復

暗号化表を含むデータベースの,pdcopy でのバックアップと pdrstr での回復の注意事項について説明し ます。

pdcopy でのバックアップと pdrstr での回復については,マニュアル「HiRDB Version 8 システム運用ガ イド」,およびマニュアル「HiRDB Version 8 コマンドリファレンス」を参照してください。

# 3.2.1 データベースのバックアップ

暗号化表定義時に作成される共通鍵がシステム用 RD エリアにない場合,その暗号化表のデータは復号化で きません。このため,pdcopy でバックアップを取得する場合,暗号化表があるユーザ用 RD エリア以外に も,共通鍵を含むシステム用 RD エリアも同時に取得する必要があります。

# 3.2.2 データベースの回復

システム用 RD エリアに障害が発生して,暗号化表のデータを復号化できなくなった場合,バックアップを 入力情報として pdrstr でデータベースを回復してください。

# <span id="page-41-0"></span>3.3 運用時の注意事項

#### (1) 暗号化した場合の処理時間

表を暗号化すると,暗号化および復号化の処理があるため,その分処理速度が遅くなります。性能が劣化す る可能性があるため,暗号化する列は必要最低限にしてください。また,SQL を作成する場合,暗号化列 はなるべく比較述語(=). または IN 述語(IN)で判定するようにしてください。

暗号化しない場合は、インデクスは昇順または降順になることが保証されますが、暗号化する場合は保証さ れなくなるため,述語によっては,インデクスのサーチ条件によるインデクスのサーチ範囲の絞り込みがで きなくなり,性能が劣化します。同様の理由によって,ORDER BY 処理方式,およびグループ分け処理方 式で,インデクスを使用した高速な処理方式が選択できなくなります。

#### (a) インデクスのサーチ範囲の絞り込み適用可否

暗号化列に対するインデクスのサーチ範囲の絞込み適用可否を次の表に示します。サーチ条件については, マニュアル「HiRDB Version 8 コマンドリファレンス」を参照してください。

| 述語                    | 非暗号化列での適用可否              | 暗号化列での適用可否      |
|-----------------------|--------------------------|-----------------|
| 比較述語 (=)              | ∩                        | $\bigcirc$      |
| 比較述語 (=以外)            | $\bigcirc^{\otimes 1}$   | $\times$        |
| NULL 述語 (IS NULL)     | ○                        | $\bigcirc$      |
| NULL 述語 (IS NOT NULL) | $\bigcirc^{*2}$          | $\bigcirc^{*2}$ |
| IN 述語 (IN)            | $\bigcirc$               | $\bigcirc$      |
| IN 述語 (NOT IN)        | $\times$                 | $\times$        |
| LIKE 述語               | $\bigcirc$ *3            | $\times$        |
| XLIKE 述語              | $\times$                 | $\times$        |
| BETWEEN 述語            | $\bigcirc$ <sup>*4</sup> | $\times$        |
| EXISTS 述語             |                          |                 |
| 構造化繰返し述語              | О                        |                 |
| 限定述語                  | $\bigcirc$ *5            | $\bigcirc$ *5   |
| 論理述語                  | ∩                        |                 |

表 3-1 暗号化列に対するインデクスのサーチ範囲の絞込み適用可否

(凡例)

○:絞込みを適用します。

×:絞込みを適用しません。

−:暗号化列は,データ比較に使用しないか,または指定できません。

注※1

<>,^=,および!=は,絞込みを適用しません。

注※2

列に定義した単一列インデクスを利用しない場合,絞込みを適用しません。

<span id="page-42-0"></span>注※3

NOT LIKE の場合は絞込みを適用しません。

注※4

NOT BETWEEN の場合は絞込みを適用しません。

注※5

=ANY, および=SOME の場合だけ、絞込みを適用します。

#### (b) 選択されない ORDER BY 処理方式

暗号化列を含む ORDER BY 処理で,選択できなくなる処理方式を次に示します。ORDER BY 処理方式の 種類については,マニュアル「HiRDB Version 8 コマンドリファレンス」を参照してください。

- SORT CANCEL BY INDEX
- SORT CANCEL BY INDEX(LIMIT SCAN)
- (c) 選択されないグループ分け処理方式

暗号化列を含むグループ分け処理で,選択できなくなる処理方式を次に示します。グループ分け処理方式の 種類については,マニュアル「HiRDB Version 8 コマンドリファレンス」を参照してください。

- SORT CANCEL BY INDEX
- SORT CANCEL BY INDEX{SET SCAN}
- IMPLICIT SORT CANCEL BY INDEX{SET FUNCTION SCAN}
- IMPLICIT MIN-MAX INDEX

#### (2) 暗号化表の移行

HiRDB Plus で作成した暗号化表は HiRDB には移行できません。

#### (3) DECIMAL 型の暗号化列を検索した場合の符号部の扱い

DECIMAL 型の列を暗号化した場合,システム共通定義の pd\_dec\_sign\_normalize オペランドの指定値に 関係なく,正の符号はすべて X'C'に変換します。このため,符号に X'F'を指定してデータを格納した場合 でも,検索結果の符号は必ず X'C'になります。

#### (4) 強制的にコストベース最適化モード 2 を適用する SQL

SQL 中に暗号化列が含まれる場合,強制的にコストベース最適化モード 2 が適用されます。例を次に示し ます。

例

SELECT C1, C2 FROM T3

注 下線部分が該当個所です。C2 は暗号化列です。

# <span id="page-43-0"></span>3.4 制限される機能

暗号化表の場合に制限される機能を次に示します。

- 更新可能なオンライン再編成
- データ連動(HiRDB Datareplicator)
- プラグインからの操作
- 表定義の変更(ALTER TABLE)での暗号化列の追加(ADD 列名)※,および暗号化列の RD エリア 追加(ADD RDAREA)
- 表のリバランス(pdrbal)

注※

暗号化列が次のどちらかに該当する場合,暗号化列の追加はできません。

- BINARY, BLOB, または抽象データ型の列
- 繰返し列

<span id="page-44-0"></span>4 使用例

この章では,暗号化表の定義,データの格納,および検索の例について説明し ます。

# <span id="page-45-0"></span>4.1 表定義

暗号化表は CREATE TABLE で定義します。

CREATE TABLE の例:

CREATE TABLE 口座(口座番号 CHAR(10), 氏名 NVARCHAR(20) INNER CONSTRUCTOR OF TYPE1, 残高 INT INNER CONSTRUCTOR OF TYPE1, 取引支店コード CHAR(10));

上記の CREATE TABLE を実行すると,次の図のような暗号化表が定義されます。

#### 図 4‒1 定義される暗号化表

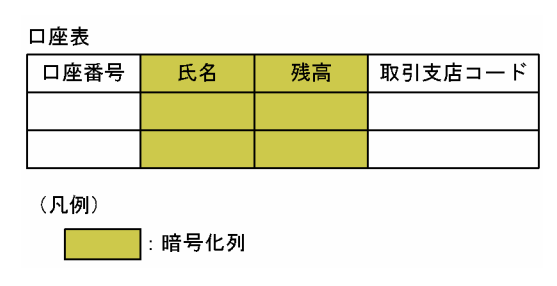

# <span id="page-46-0"></span>4.2 データの格納

暗号化表へのデータの格納は, INSERT 文で行います。データの格納は pdload でも実行できますが, こ こでは INSERT 文について説明します。

INSERT 文の例:

INSERT INTO 口座 VALUES ('2345678',N'佐藤',500000,'B00001');

上記の INSERT 文を実行すると、次の図のように暗号化表にデータが格納されます。

#### 図 4‒2 暗号化表へのデータの格納

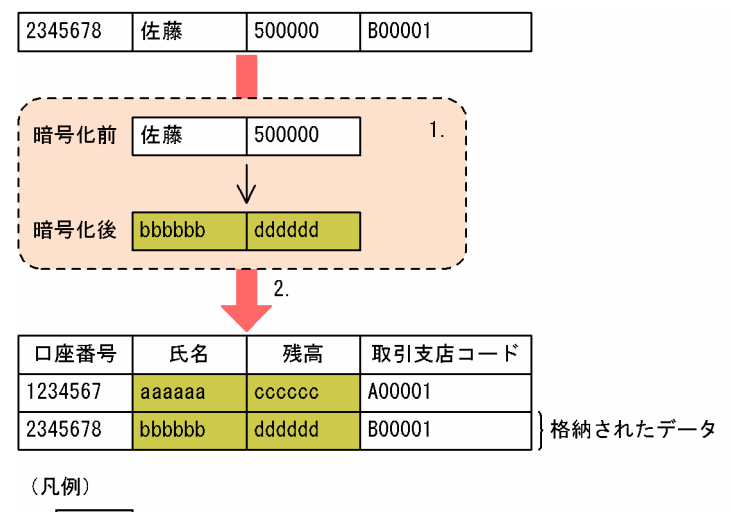

**| 暗号化されたデータ** 

[説明]

- 1.口座表へ格納するデータのうち、暗号化列へ格納するデータだけ暗号化を行います。
- 2.1.で暗号化したデータ、およびそのほかのデータを口座表に格納します。口座表の暗号化列は暗号 化データ,暗号化列以外の列は平文データとなります。

# <span id="page-47-0"></span>4.3 データの検索

暗号化表のデータの検索は、SELECT 文で行います。

SELECT 文の例:

```
SELECT * FROM 口座 WHERE 氏名 = N'佐藤';
```
上記の SELECT 文を実行すると、次の図のように暗号化表のデータを検索します。

図 4‒3 暗号化表のデータの検索

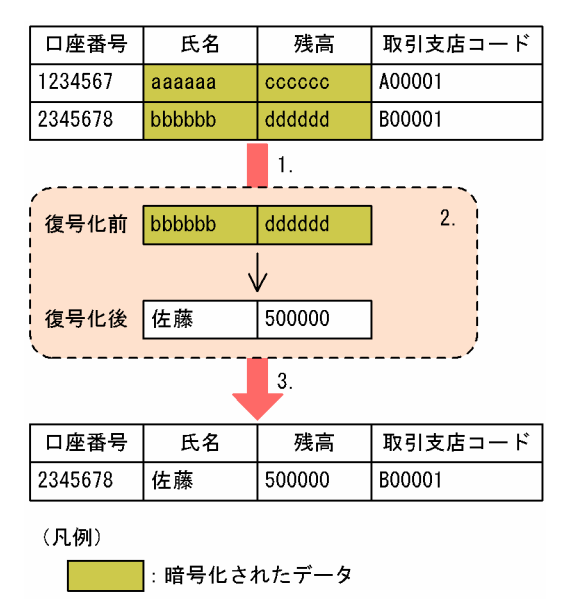

[説明]

- 1.探索条件中の暗号化列と比較する条件を暗号化し、暗号化列のデータと一致する行を口座表から取 得します。
- 2.1.で取得した行のうち、暗号化列のデータを復号化します。

3.検索結果はすべて平文データとなります。

# <span id="page-48-0"></span>5 RD エリアの容量見積もり

この章では,暗号化機能を使用する場合に変更となる RD エリアの容量見積 もりについて説明します。

# <span id="page-49-0"></span>5.1 ユーザ用 RD エリア

暗号化機能を使用する場合,ユーザ用 RD エリアの容量見積もりの「表の格納ページ数の計算方法」および 「インデクスの格納ページ数の計算方法」が変更となります。ユーザ用 RD エリアの容量の見積もりについ ては,マニュアル「HiRDB Version 8 システム導入・設計ガイド」を参照してください。

# 5.1.1 表の格納ページ数の計算方法

暗号化機能を使用すると,データ長の部分が変更になります。暗号化列のデータ長一覧を次の表に示しま す。また,列のデータ長の平均値を求める場合は,[表 5-2](#page-51-0) にあるデータ型の列についてだけ求めてくださ  $V_{\alpha}$ 

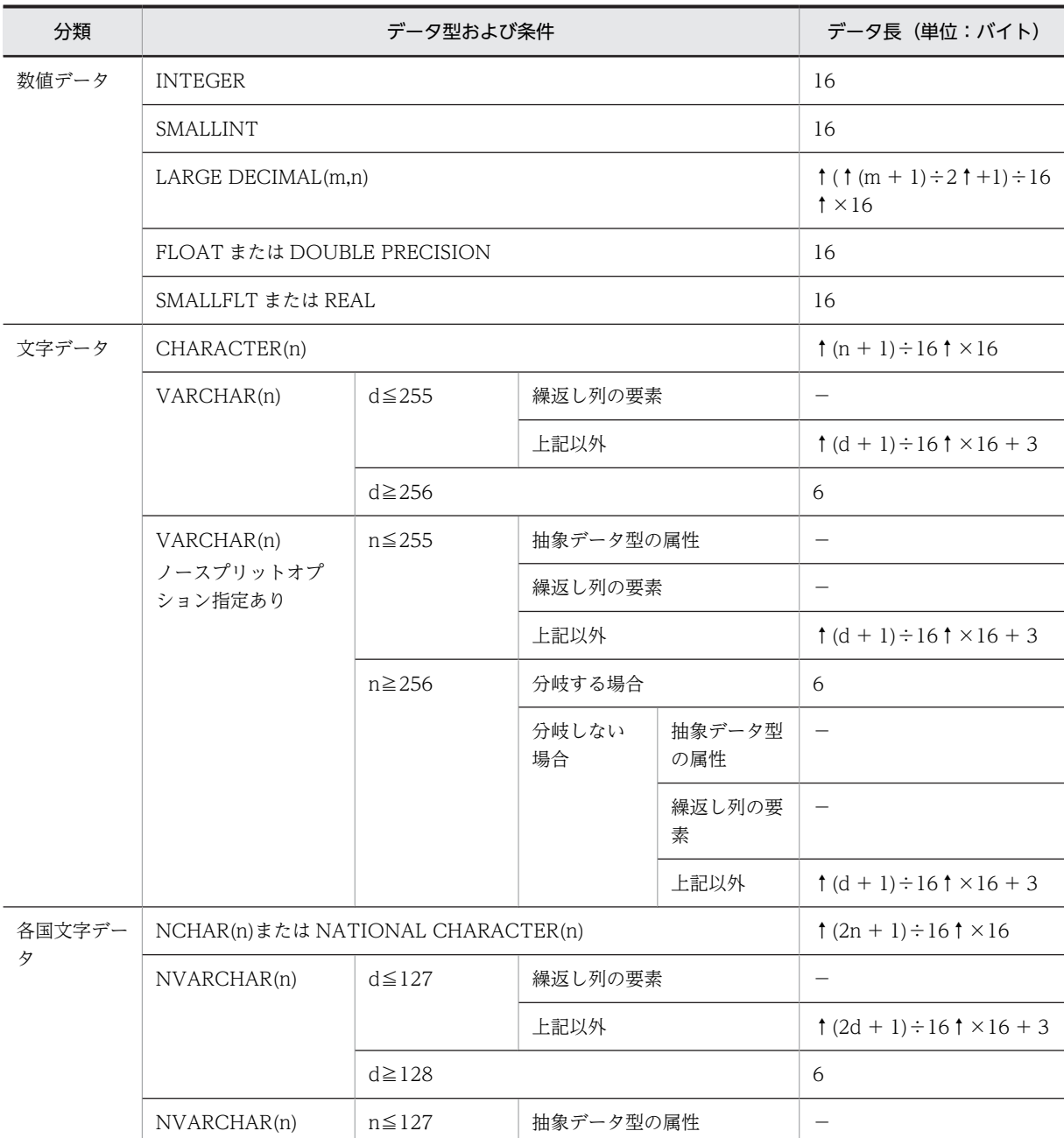

#### 表 5‒1 暗号化列のデータ長一覧

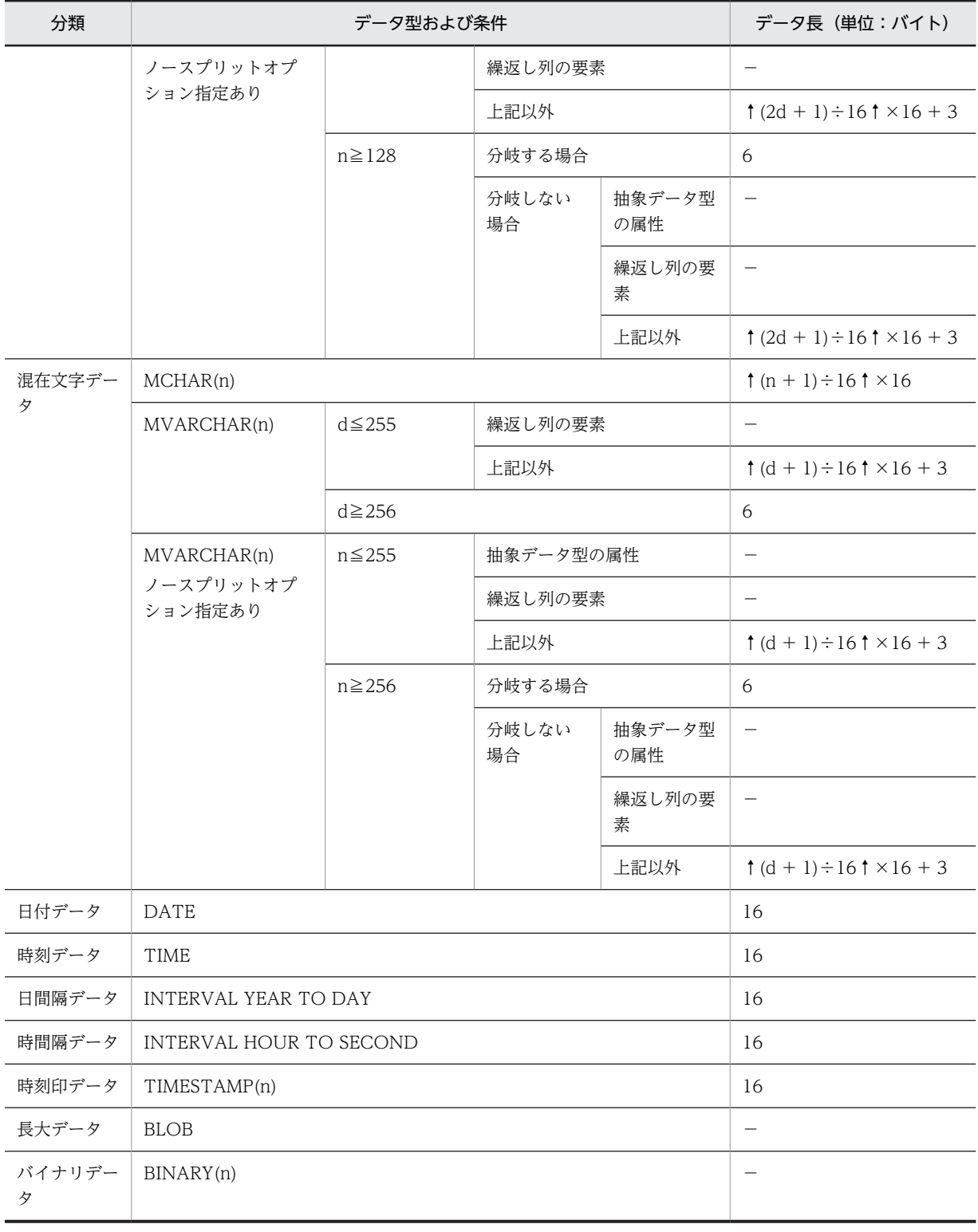

(凡例)

m,n:正の整数

d:実際のデータ長(文字数)

−:暗号化列に指定できません。

表 5‒2 可変長文字列型のデータ長一覧

<span id="page-51-0"></span>

| データ型        |                  | データ長                                     |
|-------------|------------------|------------------------------------------|
| VARCHAR(n)  | $d \ge 256$      | $\uparrow$ (d+1) ÷ 16 $\uparrow$ × 16+2  |
|             | ノースプリットオプション指定あり | $\Omega$                                 |
| NVARCHAR(n) | $d \ge 128$      | $\uparrow$ (2d+1) ÷ 16 $\uparrow$ × 16+2 |
|             | ノースプリットオプション指定あり | $\overline{0}$                           |
| MVARCHAR(n) | $d \ge 256$      | $\uparrow$ (d+1) ÷ 16 $\uparrow$ × 16+2  |
|             | ノースプリットオプション指定あり | $\overline{0}$                           |

(凡例)

n:正の整数

d:実際のデータ長(文字数)

# 5.1.2 インデクスの格納ページ数の計算方法

暗号化機能を使用すると,インデクスのキー長の部分が変更になります。暗号化列のインデクスのキー長一 覧を次の表に示します。

#### 表 5‒3 暗号化列のインデクスのキー長一覧

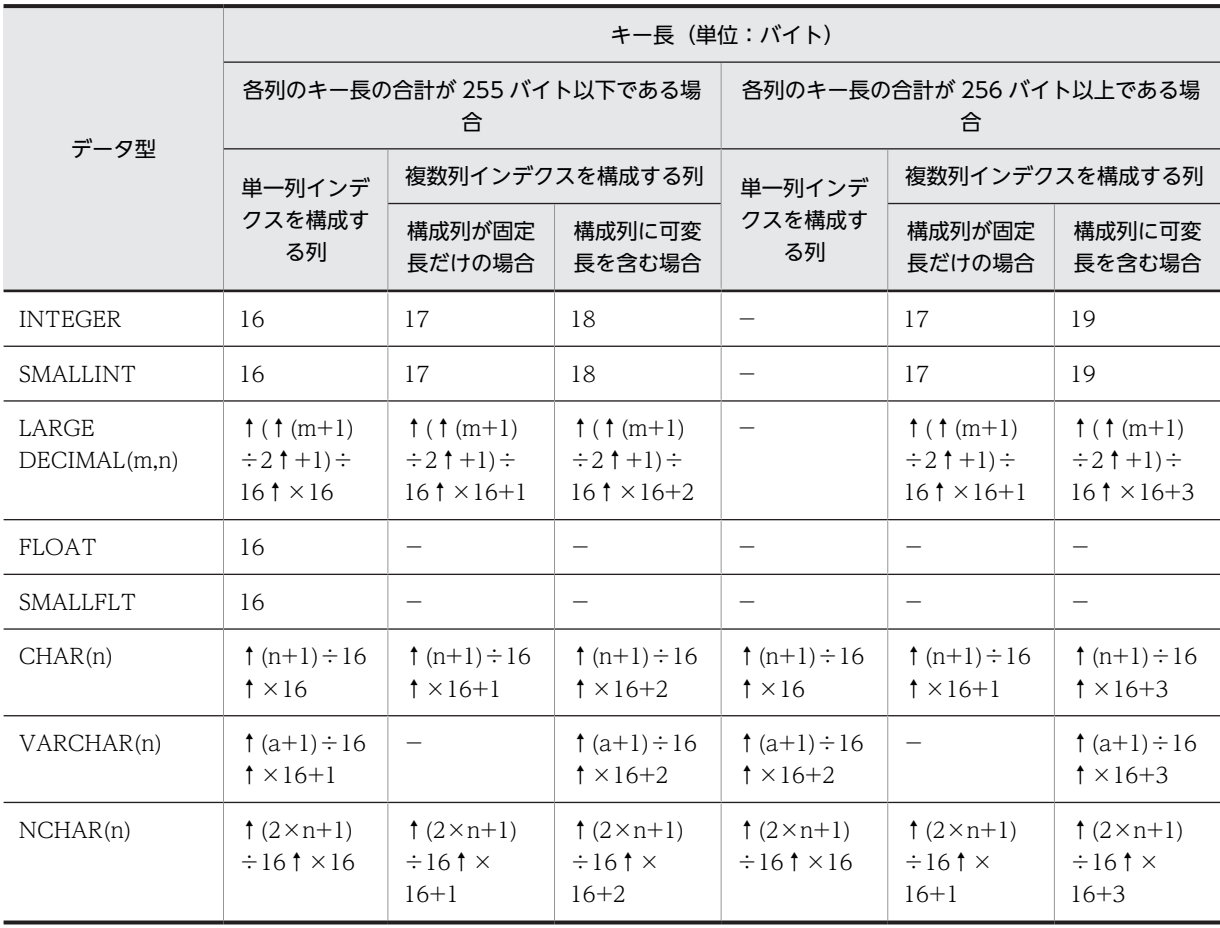

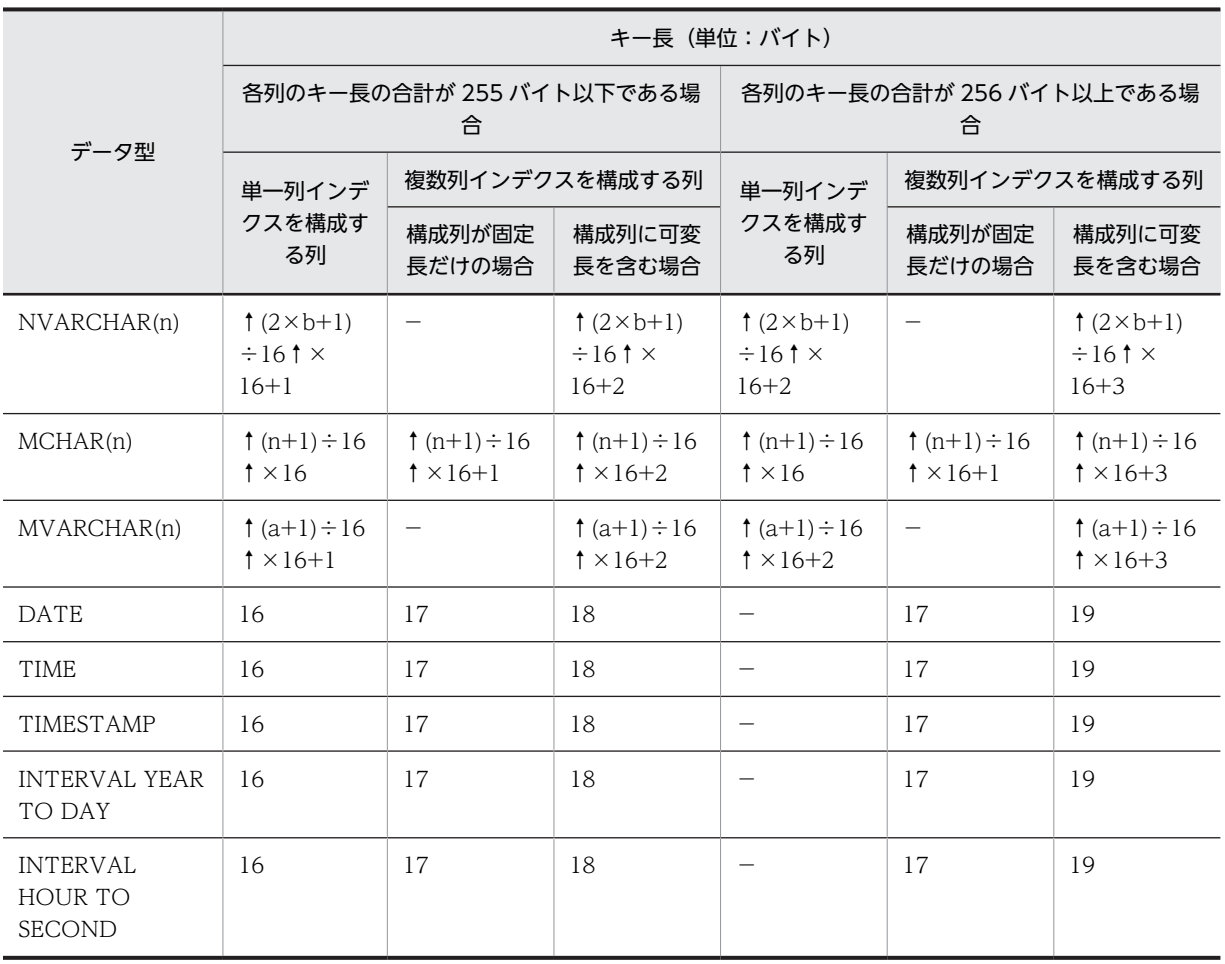

(凡例)

m,n:正の整数

a:実際のデータ長

b:実際の文字数

−:該当しません。

<span id="page-54-0"></span>6 メッセージ

この章では,暗号化機能を使用する場合に出力されるメッセージ,アボート コード,および SQLSTATE について説明します。

# <span id="page-55-0"></span>6.1 メッセージの詳細

暗号化機能を使用する場合に出力されるメッセージについて説明します。

メッセージの記述形式,およびこのマニュアルに記載されていない HiRDB のメッセージについては,マ ニュアル「HiRDB Version 8 メッセージ」を参照してください。

#### KFPA19334-E

HiRDB Server type inconsistency occurred, server=aa....aa (A)

HiRDB のサーバ種別に不整合が発生しました。次の原因が考えられます。

• HiRDB Plus でないサーバが混在している状態で HiRDB Plus の機能を使用している。

aa....aa: HiRDB Plus でないサーバ名

(S)この SQL 文を無視します。

[対策]HiRDB Plus の機能を使用する場合は,すべてのユニットで HiRDB Plus のセットアップを行ってく ださい。

#### KFPA19516-E

Error occurred in encryption library function call, reason=aa....aa, inf=bb....bb (A)

暗号ライブラリ関数の呼び出し処理でエラーが発生しました。

aa....aa:エラー理由

INSUFFICIENT MEMORY:

暗号化機能の処理中にメモリ不足が発生しました。

h<sub>b</sub>...

確保しようとした領域の大きさ(単位:バイト)です。領域の大きさが特定できない場合, \*\*\*\*\*\*\*\*とな ります。

(S)この SQL 文を無視します。ただし,ユティリティを実行している場合は処理を終了します。

(P)再度実行してください。再度このエラーが発生する場合は,HiRDB 管理者に連絡してください。

[対策]同時実行しているプロセス数を減らして,使用できるメモリに余裕を持たせてください。

#### KFPA19640-E

Unable to bb....bb table due to specification "INNER CONSTRUCTOR" for aa....aa (A)

aa....aa に示す列を暗号化列に指定しているため,表定義,または暗号化列の追加ができません。

#### aa....aa:

column of BINARY type: BINARY 型の列 column of BLOB type: BLOB 型の列 column of abstract data type:抽象データ型の列 multi-value column:繰返し列 cluster key column:クラスタキー構成列 divided key column:キーレンジ分割の分割キー構成列

#### bb....bb:

create:表定義

alter:暗号化列の追加

(S)この SQL 文を無視します。

(P)SQL 文を修正し,再度実行してください。

#### KFPA19641-E

Unable to create index due to including both encrypted column and multi-value column (A) インデクス構成列に,暗号化列と繰返し列が混在するため,インデクスを定義できません。 (S)この SQL 文を無視します。 (P)SQL 文を修正し,再度実行してください。

#### KFPA19644-E

Unable to drop column on aa....aa ."bb....bb" due to cc....cc (A)

指定した列が暗号化列であるため,列の削除ができません。 aa....aa:認可識別子 bb....bb:表識別子 (S)この SQL 文を無視します。 (P)列名を見直して,再度実行してください。

#### KFPD00037-E

Error occurred in encryption library function call, func=aa....aa, errno=bb....bb (cc....cc, dd....dd) (L)

暗号ライブラリ関数の呼び出し処理でエラーが発生しました。 aa ...aa:エラーが発生した暗号ライブラリ関数の名称 bb....bb:暗号ライブラリ関数のリターンコード cc....cc:保守情報 1 dd....dd:保守情報 2 (S)異常終了します。 [対策]保守員に連絡してください。

#### KFPL10008-E

Unable to specified option spacelyl in Control file when encrypted table  $(E+L)$ 

暗号化表を再編成する場合,option 文の spacelvl オペランドに 1 および 3 は指定できません。 (S)処理を終了します。

(O)次のどちらかの対処をしてください。

- option 文の spacelvl オペランドを指定しないで再実行してください。
- 表の再編成 (-k rorg) ではなく、アンロード (-k unld) とリロード (-k reld) に分けて pdrorg を 実行してください。このとき,リロード時に option 文の spacelvl オペランドを指定してください。

#### KFPL15320-E

Unable to reload due to DB data encrypted in unload file, table=aa....aa."bb....bb"  $(E+L)$ 

アンロードデータファイル中のデータが暗号化されているため,表 aa....aa."bb....bb"へのリロードができ ません。 aa....aa:認可識別子 bb....bb:表識別子 (S)処理を終了します。 (O)表の再編成 (-k rorg) 時にエラーが発生した場合, リロード (-k reld) ではなく, 表の再編成 (-k rorg)を再度実行してください。また,エラー発生時に出力されたアンロードデータファイルは,暗号化さ れているためデータの移行ができません。pdrorg でデータを移行する場合は,再度,移行元でアンロード (-k unld) をしてアンロードデータファイルを作成してください。

#### KFPL25223-E

Error occurred in encryption library function call, reason=aa....aa, inf=bb....bb  $(E+L)$ 

暗号ライブラリ関数の呼び出し処理でエラーが発生しました。

- aa....aa:エラー理由
	- INSUFFICIENT MEMORY:

暗号化機能の処理中に,メモリ不足が発生しました。

bb....bb:確保しようとした領域の大きさ(単位:バイト)です。領域の大きさが特定できない場合,\*\*\*\*\*\*\*\* となります。

(S)処理を終了します。

(O)再度実行してください。再度このエラーが発生する場合は,HiRDB 管理者に連絡してください。

[対策]同時実行しているプロセス数を減らして,使用できるメモリに余裕を持たせてください。

#### KFPL25224-E

HiRDB Server type inconsistency occurred, server=aa....aa  $(E+L)$ 

HiRDB のサーバ種別に不整合が発生しました。次の原因が考えられます。

• HiRDB Plus でないサーバが混在している状態で HiRDB Plus の機能を使用している。

aa....aa: HiRDB Plus でないサーバ名

HiRDB/パラレルサーバの場合,システムマネジャのユニットで HiRDB Plus をセットアップしていな い状態で、次のユティリティを実行したときは「MGR」が出力されます。

- pdload
- pdrorg
- pdrbal
- pdreclaim
- pdpgbfon

(S)処理を終了します。

(O)HiRDB のサーバ種別に不整合がないか、HiRDB 管理者に確認してください。

[対策]HiRDB Plus の機能を使用する場合は,すべてのユニットで HiRDB Plus のセットアップを行ってく ださい。

#### KFPL25362-E

Unable to rorg rebalancing table, because encrypted column include fix HASH partitioning key columns  $(E+L)$ 

FIX ハッシュ分割表の構成列に暗号化列が含まれているため,リバランス表を再編成できません。 (S)処理を終了します。

(O)-g オプションを指定して pdrorg を再実行してください。また,unload 文を複数指定している場合は, 一つだけ指定してください。

#### KFPT02016-E

aa....aa:unable to execute Online DB Reorganization, reason=bb....bb,resource kind=cc....cc,name=dd....dd (E+L)

更新可能なオンライン再編成を実行できません。

aa....aa: コマンド名 (KFPT00001-E の埋め込み文字中のコマンド名を参照してください)

bb....bb:理由

"encrypted table":暗号化列を含む表が定義されています。

cc....cc:資源種別

table:表

dd....dd:適用条件を満足していない資源名称

資源種別が table の場合:"認可識別子"."表識別子"

(S)処理を続行します。

(O)HiRDB 管理者に連絡してください。

[対策]資源名称で出力されている表の構成列の定義内容を確認し、次のどちらかの処置をしてください。

- 資源名称で出力された表を,更新可能なオンライン再編成対象外の別の RD エリアに定義してくだ さい。
- 資源名称で出力された表の列構成を,暗号化列を含まない構成に変更してください。

# <span id="page-59-0"></span>6.2 アボートコード

暗号化機能を使用する場合に出力されるアボートコードを次の表に示します。その他のアボートコードに ついては,マニュアル「HiRDB Version 8 メッセージ」を参照してください。

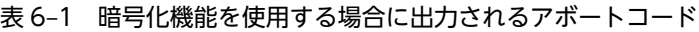

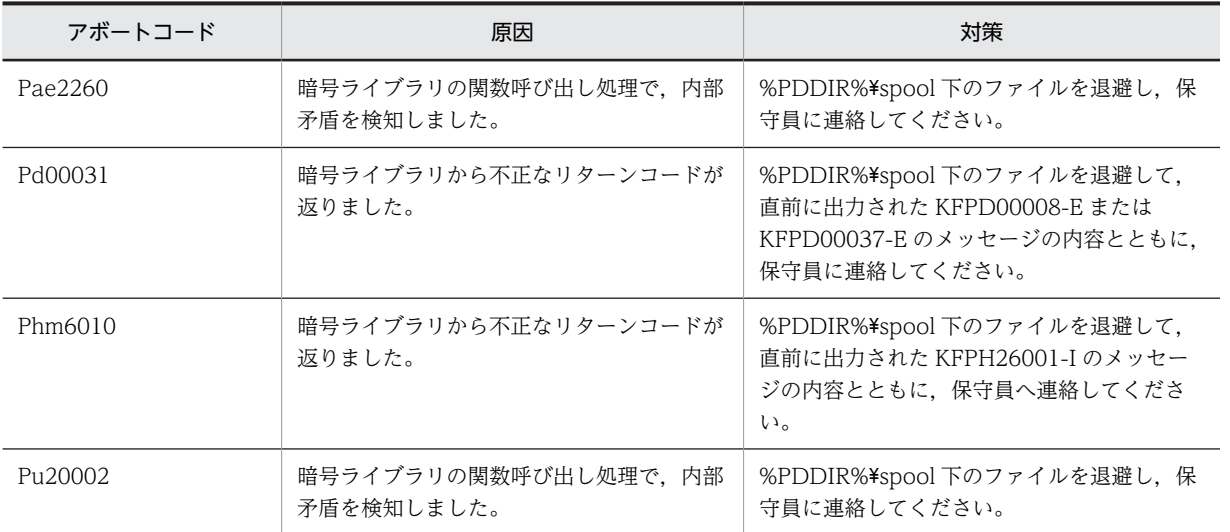

# <span id="page-60-0"></span>6.3 SQLSTATE

暗号化機能を使用する場合に出力される SQLSTATE を次の表に示します。その他の SQLSTATE につい ては,マニュアル「HiRDB Version 8 メッセージ」を参照してください。

#### 表 6‒2 暗号化機能を使用する場合に出力される SQLSTATE

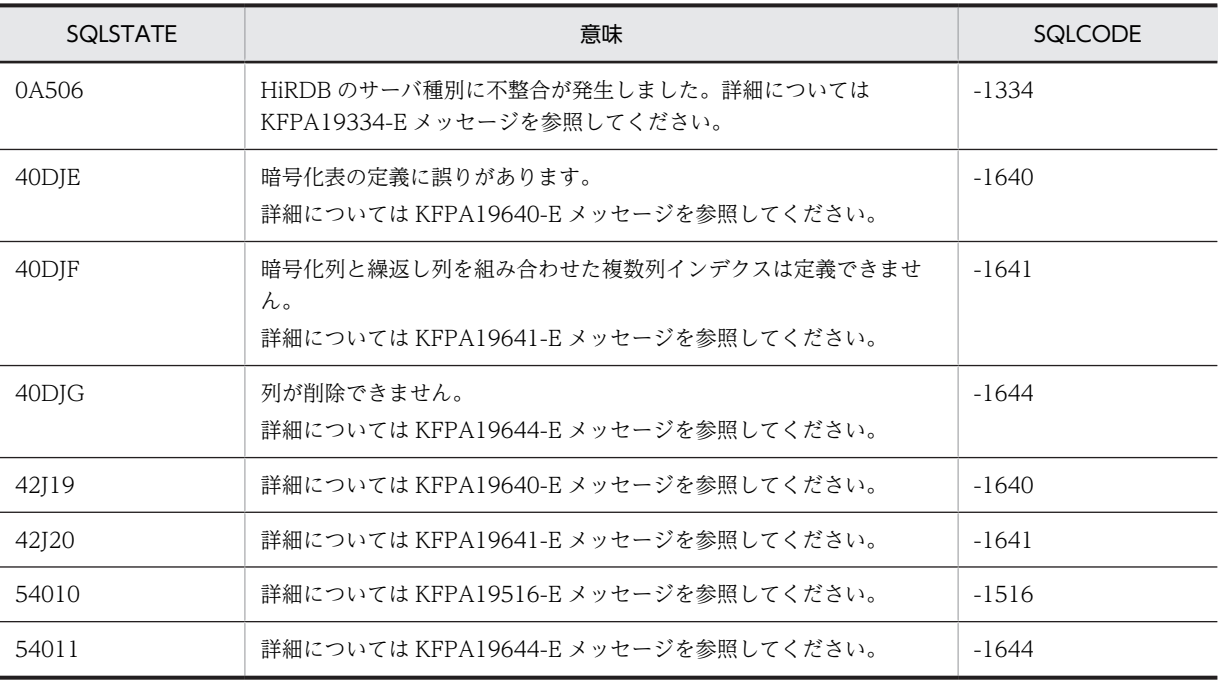

<span id="page-62-0"></span>付録

# <span id="page-63-0"></span>付録 A 予約語

## (1) SQL の予約語

暗号化機能を使用すると,次の表に示す予約語が追加となります。

表 A‒1 SQL の予約語

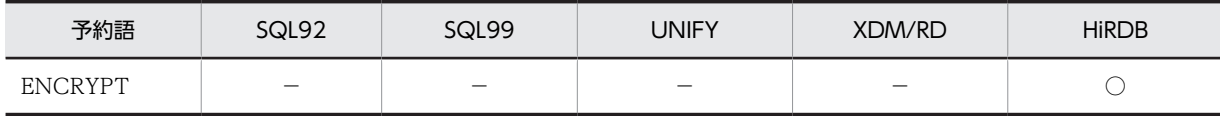

(凡例)

○:予約語です。 −:予約語ではありません。 SQL92:ISO SQL 1992 SQL99:ISO SQL 1999 UNIFY:UNIFY2000 XDM/RD:XDM/RD E2 HiRDB:HiRDB Plus Version 8

## (2) SQL 予約語削除機能で削除できる予約語

暗号化機能を使用した場合の,SQL 予約語削除機能で削除できる予約語,および削除したときに使用でき なくなる機能を次の表に示します。

#### 表 A‒2 削除できる予約語

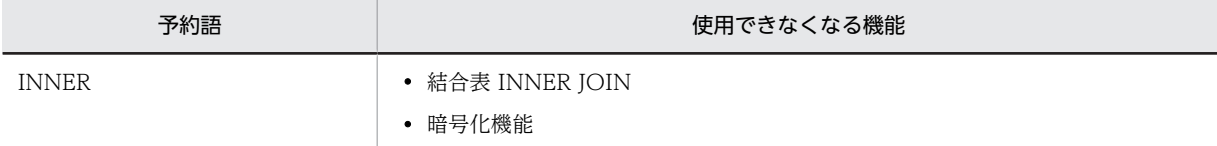

# <span id="page-64-0"></span>付録 B ディクショナリ表

暗号化機能を使用すると,ディクショナリ表の一部の内容が変更となります。

# 付録 B.1 列の値が格納されるディクショナリ表

## (1) SQL\_TABLES

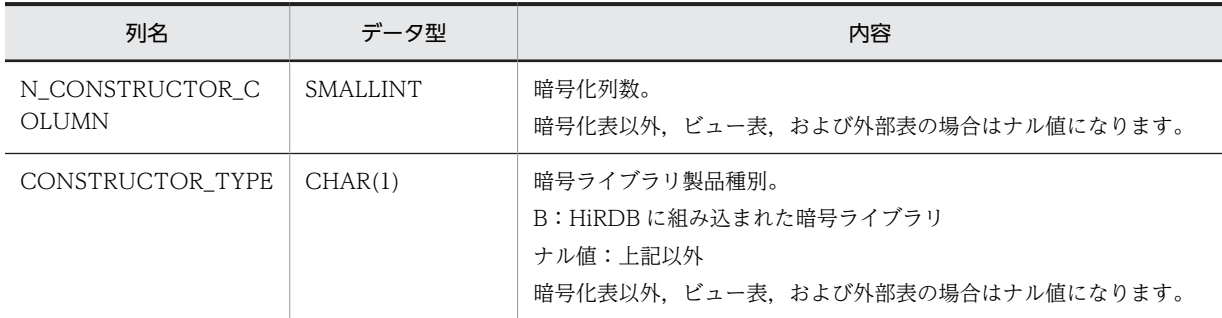

## (2) SQL\_COLUMNS

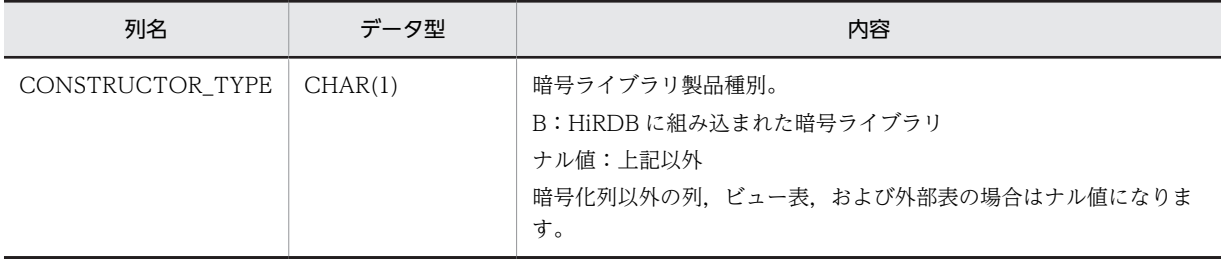

# 付録 B.2 列の内容が変更となるディクショナリ表

# (1) SQL\_COLUMNS

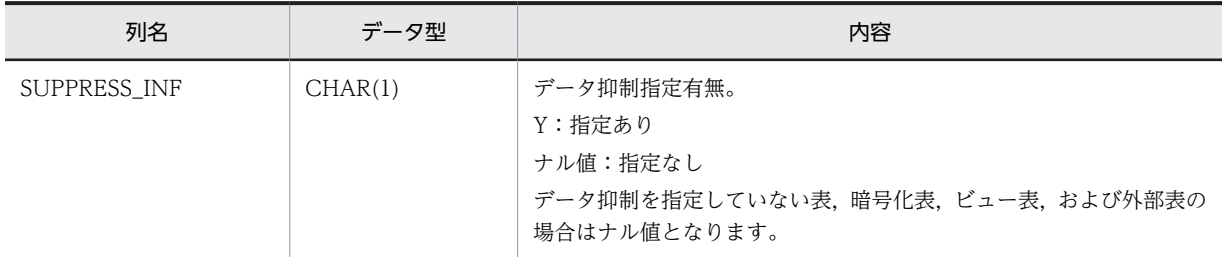

# <span id="page-65-0"></span>付録 C 作業表用ファイル

暗号化機能を使用する場合,作業表用ファイルを必要とする SQL が追加されます。

作業表用ファイルは,SELECT 文で複数の表を結合して検索する場合や,CREATE INDEX を実行する場 合など,特定の SQL 実行時に使用されます。追加される「作業表を必要とする SQL」を次に示します。

• SELECT 文で ORDER BY 句に暗号化列を指定する場合

# <span id="page-66-0"></span>付録 D 用語解説

暗号化機能で使用している用語について説明します。

# (ア行)

## 暗号化指定

暗号化表を定義するときに、暗号化する列に対して指定するオプションのことです。暗号化指定ありで表を定義すると、共 通鍵が生成されます。

#### 暗号化表

暗号化列がある表のことをいいます。 暗号化表は,CREATE TABLE(暗号化指定あり)で定義できます。

#### 暗号化列

暗号化した列のことをいいます。 CREATE TABLE で暗号化表を定義する場合,列定義に暗号化指定があると,その列が暗号化列となります。

## (カ行)

#### 共通鍵

データの暗号化,および復号化に使用する鍵のことです。 共通鍵の情報は,システム用 RD エリアに格納されます。

# <span id="page-68-0"></span>索引

# A

AES〔暗号化アルゴリズム〕 [3](#page-28-0) ALTER TABLE [9](#page-34-0)

## C

CREATE INDEX 形式 1 [10](#page-35-0) CREATE TABLE [8](#page-33-0)

#### D

DECIMAL 型の暗号化列を検索した場合の符号部の 扱い [17](#page-42-0)

## R

RD エリアの容量見積もり [23](#page-48-0)

## S

SQLSTATE〔暗号化機能固有〕 [35](#page-60-0)

#### あ

アボートコード〔暗号化機能固有〕 [34](#page-59-0) アンインストール [5](#page-30-0) 暗号化アルゴリズム [3](#page-28-0) 暗号化機能 [2](#page-27-0) 暗号化した場合の処理時間 [16](#page-41-0) 暗号化指定 [8](#page-33-0), [41](#page-66-0) 暗号化の対象となる資源 [4](#page-29-0) 暗号化の方式 [3](#page-28-0) 暗号化表 [2](#page-27-0), [41](#page-66-0) 暗号化表の移行 [17](#page-42-0) 暗号化表のインデクスの定義 [10](#page-35-0) 暗号化表の操作〔概要〕 [2](#page-27-0) 暗号化表の定義 [8](#page-33-0) 暗号化表の定義〔概要〕 [2](#page-27-0) 暗号化表の定義〔使用例〕 [20](#page-45-0) 暗号化表のデータの検索〔使用例〕 [22](#page-47-0) 暗号化表へのデータの格納〔使用例〕 [21](#page-46-0) 暗号化列 [2](#page-27-0), [41](#page-66-0) 暗号化列のインデクスのキー長一覧 [26](#page-51-0) 暗号化列のデータ長一覧 [24](#page-49-0) アンロード [12](#page-37-0)

## い

インストール [5](#page-30-0) インデクス定義 [10](#page-35-0) インデクスの一括作成 [13](#page-38-0) インデクスのサーチ範囲の絞り込み適用可否 [16](#page-41-0) インデクスの再作成 [14](#page-39-0) インデクスの再編成 [14](#page-39-0)

#### か

可変長文字列型のデータ長一覧 [26](#page-51-0)

## き

強制的にコストベース最適化モード 2 を適用する SQL [17](#page-42-0) 共通鍵 [41](#page-66-0)

## さ

再編成 [12](#page-37-0)

#### せ

制限される機能 [18](#page-43-0) 選択されない ORDER BY 処理方式 [17](#page-42-0) 選択されないグループ分け処理方式 [17](#page-42-0) 前提条件 [4](#page-29-0) 前提プラットフォーム [4](#page-29-0)

#### て

データベース暗号化機能 [2](#page-27-0) データベースの回復 [15](#page-40-0) データベースのバックアップ [15](#page-40-0)

## ひ

表定義 [8](#page-33-0) 表定義変更 [9](#page-34-0)

## め

メッセージ〔暗号化機能固有〕 [30](#page-55-0)

#### ゆ

ユーザ用 RD エリア〔容量見積もり〕 [24](#page-49-0)

# り

リロード [13](#page-38-0)

# れ

列データ抑制指定 [8](#page-33-0)